# XT-LITE satellite phone **USER GUIDE**

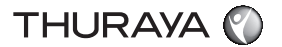

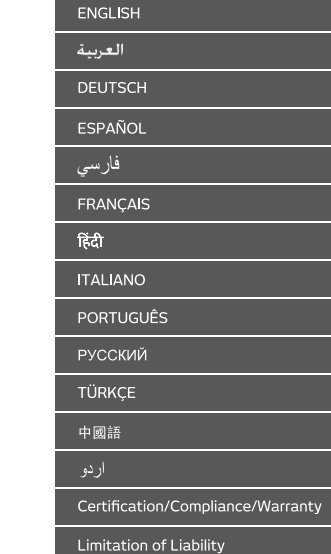

## **Parts Description**

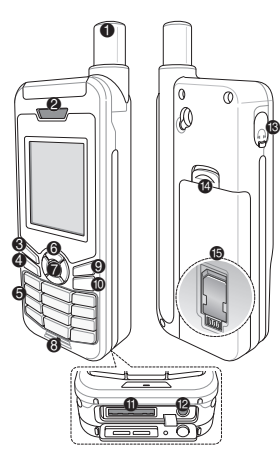

- 1 Satellite antenna <sup>2</sup> Receiver
- **6** Left soft key
- **4** Call key
- 5 Alphanumeric keypad
- **6** Navigation keys
- **<sup>***O*</sup> Selection key
- **8** Microphone
- **<sup>©</sup>** Right soft key
- $\bullet$  End key
- $\bullet$  USB/Data cable jack
- <sup>®</sup> Charger jack
- $\circledR$  Earphone jack (Earphones are available as an optional accessory)
- **B** Battery release
- **6** SIM card holder
- 

# **Overview of the Home Screen**

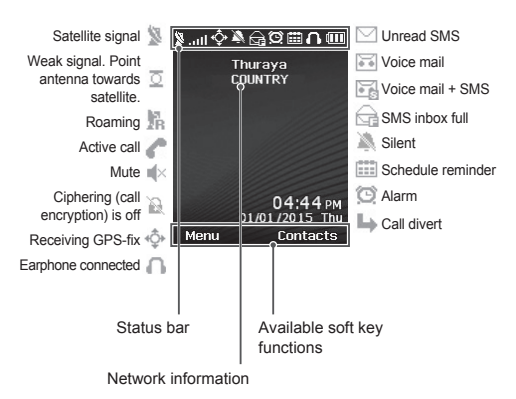

# **Getting Started**

### **Inserting the SIM card**

Make sure to insert the SIM card in the shown direction before inserting the battery.

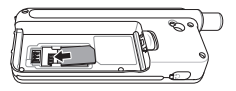

### **Inserting the battery**

Insert the battery from the bottom end first. Then push down the top end until you hear it click in place.

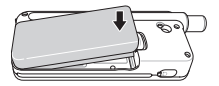

### **Charging the battery**

Open the cover at the bottom of the phone and firmly connect the charger to the charger jack.

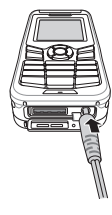

### **Network connection**

When the XT-LITE is powered on, the phone will search for the network and acquire location information. If the SAT and location icons are flashing, the phone is yet to receive the location information and you will be able to make a call or send a message once the flashing stops. Upon successful registration to the network, the phone will display the country and the signal strength.

### **Making a call**

To make a call, enter a phone number using the keypad or choose a saved contact and then press the **Call** key.

### **Receiving a call**

To receive a call, press the **Call** key or any key on the keypad.

## **During a call**

During a call, you can mute the call or put the call on hold from the **Options** menu.

### **Swapping calls**

While receiving an incoming call during an already active call, select **Swap**. This will allow you to connect with up to 6 users.

### **Conference calls**

- *1* During an active call, go to **Options** > **New call**. The first call is automatically put on hold.
- *2* Call the other user's phone number.
- *3* To add the first user into the conference call, go to **Options** > **Multiparty**.

You can include up to 6 users in the conference call by repeating steps 1 to 3.

# **Note**

During a conference call, you may choose to speak with a user in private. Select the user and go to **Options** > **Private**, and then all other calls are put on hold automatically.

# **Messaging**

### **Sending messages**

- *1* Go to **Menu** > **Messages** > **New message**.
- *2* Enter the message.
- *3* Add the phone numbers of the recipient(s).
- *4* Select **Options** > **Send**.

# **Tips**

Press the **\*** key for symbol entry, the **#** key for switching between number and text, and **Options** > **AutoText** for predictive text entry.

### **SMS to email**

While writing a message, you can change the sending format to email.

- *1* Select **Options** > **Sending options** > **Format** > **SMS to email**.
- *2* Select **Options** > **Send** > enter an email address > **OK** > enter an email center number > **Send**.

# **Features**

### **Navigation**

- Find your current coordinates.
- Enter waypoints to navigate to a specific position with the electronic compass.
- Geo reporting can be used to send your coordinates to pre-defined numbers via SMS. Follow Option A to send only the coordinates and Option B to send coordinates plus a userdefined message (see next page).

## **Features**

### **Option A**

To send only the GPS coordinates (without user-defined message):

Go to **Menu** > **Navigation** > **Geo reporting**.

- Enter recipient(s):
	- Enter up to four recipients, one for each of the empty slots.
	- Select the slot, go to **Options** > **Add recipient**, and choose to input the number or select from contacts.
- *2* Set the interval:
	- Select any of the four slots and go to **Options** > **Message intervals**.
	- Choose frequency of outgoing messages (every 3 minutes to every 2 hours).

#### **Option B**

To send a user-defined message along with the GPS coordinates:

Go to **Menu** > **Navigation** > **Geo reporting**.

- Follow steps 1 and 2 from above.
- Turn on SOS message:
	- Select any of the four slots and go to **Options** > **SOS message** > **On**.
- Set the SOS message:
	- Select any of the four slots, and go to **Options** > **Setup SOS message**.
	- Write the message and press the **Selection** key to save.

## **How to activate and deactivate Geo reporting:**

- To activate from the home screen, long press the right soft key  $\blacktriangle$ .
- To deactivate while in use, short press the right soft key  $\blacksquare$ .

### **Organizer**

Use the Organizer of your XT-LITE for a range of convenient features such as setting alarms, scheduling appointments, using the built-in calculator, stopwatch and world time.

Б

# **Software Upgrades**

Your Thuraya XT-LITE allows you to receive a notification of an incoming call even if your satellite signal is too weak to receive the call itself. This is particularly useful when the Thuraya XT-LITE is in your pocket with the antenna stowed, and only has a weak signal.

- *1* Fully extend the antenna of your Thuraya XT-LITE.
- *2* Ensure that you have direct line of sight to the satellite.
- *3* As soon as the signal strength is strong enough, the warning disappears from the display. You can now accept the call as usual by pressing the **Call** key.

A software upgrade is only required if Thuraya releases a newer software version. Before performing an upgrade please check your current software version under **Security** > **S/W version** to see if an upgrade is required.

- *1* Download and install the latest XT-LITE upgrader file from www.thuraya. com.
- 2 Download the latest XT-LITE software from www.thuraya.com.
- *3* Power on your Thuraya XT-LITE with a fully charged battery.
- *4* Connect the PC and the Thuraya XT-LITE using the USB cable.
- *5* Double click the XT-LITE upgrader icon on the desktop and the program will guide you through the upgrade process.

#### **How to connect the data cable for a software upgrade:**

Open the cover at the bottom of the phone and firmly connect the USB cable to the UDC jack.

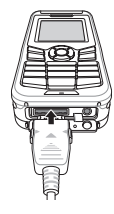

Afterwards attach the other side of the data cable to your PC.

| 孟

# **Useful Tips**

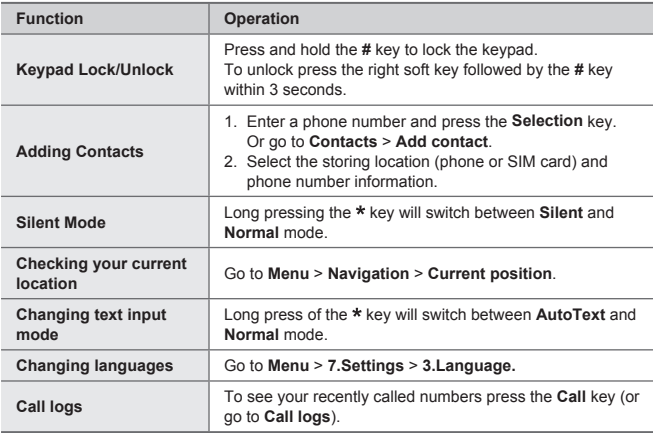

## **Maintaining your XT-LITE**

Your satellite phone needs to be in optimal working condition when you need it. To ensure your phone is prepared, a regular Thuraya phone test provides you with peace of mind that ensures your satellite phone is working when it is needed:

- Test your Thuraya phone regularly, especially if you have not used it for some time: dial the free number **11 11 2** from your Thuraya XT-LITE to test if it is working properly (this number can only be accessed from Thuraya SIM cards).
- Charge the XT-LITE's battery once a month to have the phone ready when you need it.
- Check your subscription or credit balance regularly.

# **Troubleshooting**

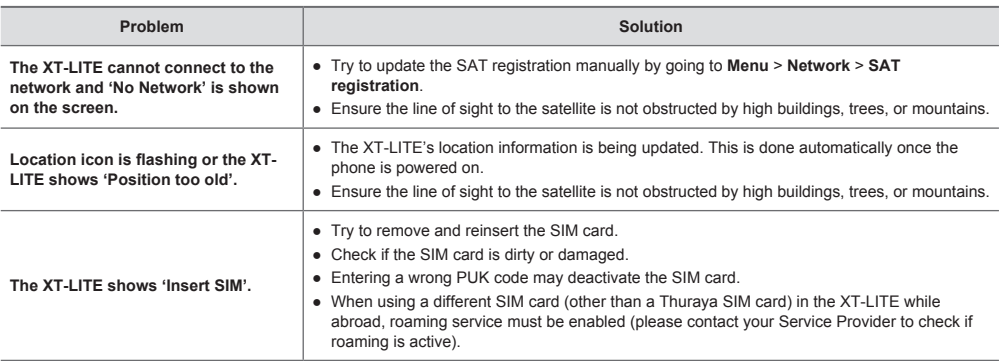

# **Troubleshooting**

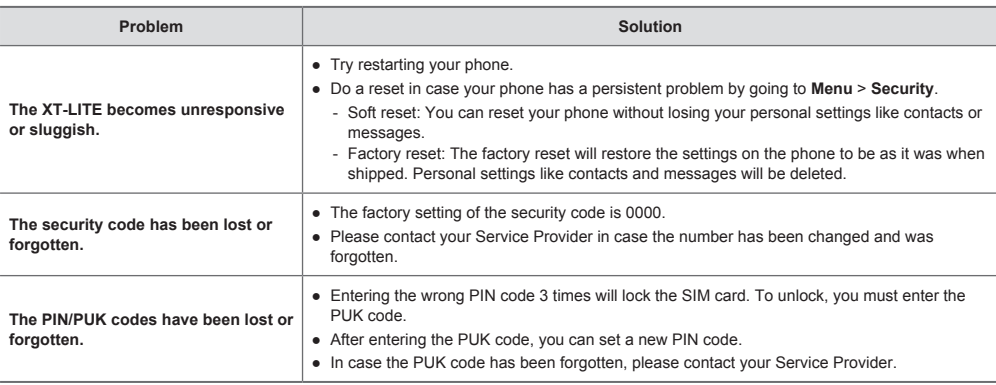

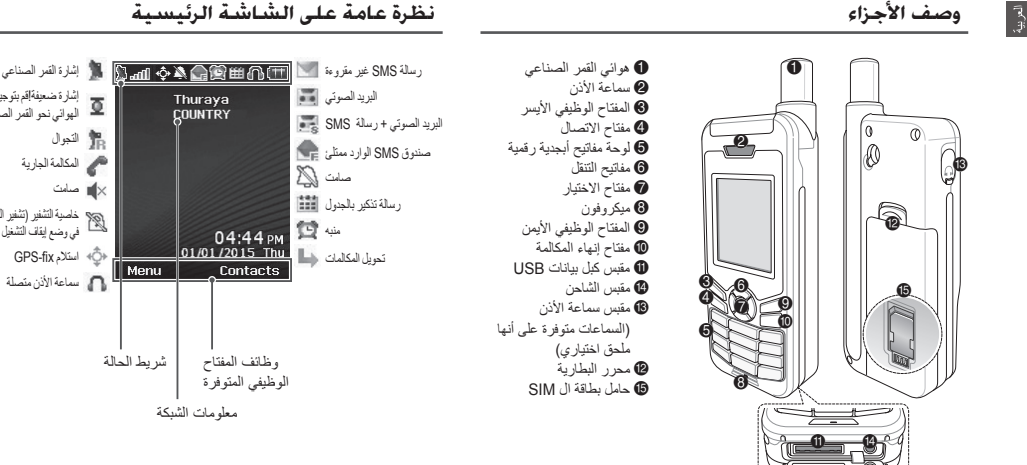

**نظرة عامة على الشاشة الرئيسية**

إشارة ضعيفة!قم بتوجيه الهوائي نحو القمر الصناعي.

خاصية التشفير (تشفير المكالمة)<br>في وضع إيقاف التشغيل

## **إدخال بطاقة MIS**

تأكد من إدخال بطاقة ال SIM في االتجاه الموضح قبل إدخال البطارية.

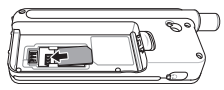

**إدخال البطارية**

دخل البطارية من الطرف السفلي أولاً ثم ادفع الطرف العلوي لالسفل حتى تسمع صوت استقرار البطارية في مكانها.

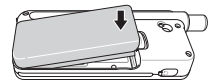

# **شحن البطارية**

افتح الغطاء الموجود أسفل الهاتف وقم بتوصيل الشاحن ًجيدا بمقبس الشاحن.

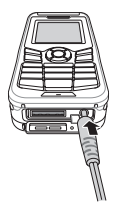

### **اتصال الشبكة**

عندما يكون LITE-XT في وضع التشغيل، سيبحث الهاتف عن الشبكة ويحصل على معلومات الموقع. إذا أضاء رمز كل من القمر الصناعي والموقع فإن هذا يدل على ان الهاتف ما زال يستقبل معلومات الموقع وستكون ً قادرا على إجراء مكالمة أو إرسال رسالة بمجرد توقف الومضات. بعد اتمام التسجيل الصحيح على الشبكة، سيعرض الهاتف البلد وقوة اإلشارة.

 $\bar{R}$ 

### **إجراء مكالمة**

إلجراء مكالمة، أدخل رقم الهاتف باستخدام لوحة المفاتيح أو قم باختيار جهة اتصال محفوظة ثم اضغط على مفتاح **االتصال**.

### **تلقي مكالمة**

لتلقي مكالمة، اضغط على مفتاح **االتصال** أو أي مفتاح آخر في لوحة المفاتيح.

### **أثناء المكالمة**

أثناء المكالمة، يمكنك ضبط المكالمة على الوضع الصامت أو االنتظار من قائمة **الخيارات**.

### **التبديل بين المكالمات**

عند تلقي مكالمة واردة في أثناء مكالمة جارية بالفعل، اختار **تبديل**.هذا بدوره يسمح لك باالتصال بما يصل إلى ستة مستخدمين.

### **المكالمات الجماعية**

- **1** في أثناء المكالمة الجارية، انتقل إلى **خيارات** < **مكالمة جديدة** ً . سيتم وضع المكالمة األولى تلقائيا في وضع االنتظار.
	- **2** قم باالتصال بمستخدم اخر.
	- **3** إلضافة المستخدم األول في المكالمة الجماعية، انتقل إلى **خيارات** < **مكالمة جماعية**. يمكنك اشراك ما يصل إلى 6 مستخدمين في

المكالمة الجماعية عن طريق تكرار الخطوات من 1 إلى 7.

# **مالحظة**

في أثناء المكالمة الجماعية، يمكنك اختيار التحدث إلى مستخدم واحد بشكل خاص. حدد المستخدم وانتقل إلى **خيارات** < **خاص**، سيتم وضع المكالمات ً األخرى في وضع االنتظار تلقائيا.

### **املراسلة**

### **إرسال رسائل**

- **1** انتقل إلى **القائمة** < **الرسائل** < **رسالة جديدة**.
	- **2** أدخل الرسالة.
	- **3** قم بإضافة رقم الهاتف الخاص بالمستلم )المستلمين(.
		- **4** اختار **خيارات** < **إرسال**.

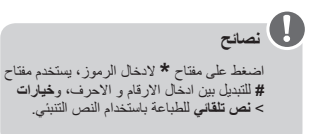

## **رسالة SMS إلى البريد اإللكتروني**

أثناء كتابة رسالة نصية, يمكنك تغيير طريقة اإلرسال إلى بريد إلكتروني.

- **1** اختار **خيارات** < **خيارات اإلرسال** < **طريقة االرسال** < **رسالة SMS إلى البريد اإللكتروني**.
- **2** اختار **خيارات** < **إرسال** < أدخل عنوان البريد اإللكتروني < **موافق** < أدخل رقم مركز البريد اإللكتروني < **إرسال**.

### **امليزات**

# **المالحة**

- اطلع على إحداثياتك الحالية
- أدخل النقاط الوسيطة للتنقل إلى موضع معين باستخدام البوصلة االلكترونية
- يمكن استخدام reporting Geo الرسال
- إحداثياتك إلى أرقام محددة مسبقًا عبر رسائل SMS. اتبع الخيار "أ" إلرسال اإلحداثيات
- فقط والخيار "ب" إلرسال اإلحداثيات مع رسالة محددة مسبقا من قبل المستخدم )راجع الصفحة التالية).

**امليزات**

 $\bar{R}$ 

**الخيار "أ"**

إلرسال إحداثيات GPS فقط )بدون رسالة محددة مسبقا من قبل المستخدم):

انتقل إلى **القائمة** < **المالحة** < **reporting Geo**. **1** أدخل متلقي )متلقين(:

- يمكنك إدخال ما يصل إلى أربعة مستلمين، مستلم لكل فراغ.
- اختار الفراغ انتقل إلى **خيارات** < **إضافة متلقي**، وقم باالختيار إلدخال الرقم أو اختار متلقي من جهات االتصال.
	- **2** قم بتحديد الفاصل الزمني:
	- ً حدد أيا من الفراغات االربعة وانتقل إلى **خيارات** < **الفواصل الزمنية للرسائل**.
- قم باختيار تردد الرسائل الصادرة )من كل ثالث دقائق حتى كل ساعتين(.

**الخيار "ب"** إلرسال رسالة محددة مسبقا من قبل المستخدم مع إحداثيات :GPS

انتقل إلى **القائمة** < **المالحة** < **reporting Geo**.

- اتبع الخطوات 1 و2 الواردة أعاله.
	- قم بتشغيل رسائل SOS:
- -حدد أي من الفراغات االربعة وانتقل إلى **خيارات** < **رسالة SOS** > **تشغيل**.
	- قم بضبط رسالة SOS:
- -حدد أي من الفراغات االربعة وانتقل إلى **خيارات** < **إعداد رسالة SOS**. -اكتب الرسالة واضغط على مفتاح االختيار لحفظها.

### í  **كيفية تشغيل وإلغاء reporting Geo:**

- للتشغيل من الشاشة الرئيسية، اضغط لفترة طويلة على المفتاح الوظيفي الأيمن .
- لاللغاء أثناء االستخدام، اضغط لمدة قصيرة على المفتاح الوظيفي الأيمن .

### **المنظم**

استخدم منظم LITE-XT للتمتع بمجموعة من المزايا المفيدة مثل ضبط تنبيهات، وجدولة المواعيد، واستخدام اآللة الحاسبة، وساعة التوقيت والتوقيت العالمي.

### **إشعار باالتصال**

يخولك هاتف ثريا LITE-XT Thuraya من استقبال شعاراً بالمكالمة الوارِدة حتى لو كانت إشارة القمر لصناعي ضعيفة جداً لنَلقي الانَصـال ذاته. هذه الميزة مفيدة ًجدا ال سيما عندما يكون LITE-XT Thuraya في جيبك والهوائي غير مفتوح، ولديه إشارة ضعيفة فقط.

- **1** قم بتمديد هوائي LITE-XT Thuraya ً تماما. **2** تأكد من أن لديك خط رؤية مباشر إلى القمر
	- الصناعي.
	- **3** بمجرد أن تصبح اإلشارة قوية بما فيه الكفاية، يختفي تحذير على الشاشة. يمكنك اآلن قبول المكالمات كالمعتاد عن طريق الضغط على مفتاح **مكالمة**.

## **حتديث البرنامج**

يصبح تحديث البرنامج مطلوب فقط في حالة إصدار Thuraya الصدار احدث من البرنامج. قبل إجراء أي تحديث، الرجاء التاكد من إصدار البرنامج الحالي لديك بالذهاب الى **األمان** < **إصدار البرنامج** لمعرفة إذا كانت التحديث مطلوب أم ال.

- **1** حمل برنامج التحديث األحدث لـ LITE-XT من .وثبته www.thuraya.com
	- **2** حمل ملف التحديث األحدث لـ LITE-XT من .www.thuraya.com
- **3** شغل LITE-XT Thuraya مع استخدام بطارية مشحونة بالكامل.
- **4** اوصل LITE-XT Thuraya بجهاز الحاسوب باستخدام كابل USB.
	- **5** ً انقر نقر ً ا مزدوجا على أيقونة برنامج تحديث LITE-XT على جهاز الحاسوب البرنامج سيوجهك أثناء عملية التحديث.

**طريقة توصيل كابل البيانات لتحديث البرنامج:** افتح الغطاء الموجود أسفل الهاتف وقم بتوصيل كابل USB ً جيدا بمقبس UDC.

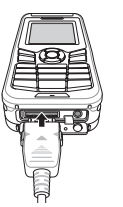

بعد ذلك قم بتركيب الطرف اآلخر من كابل البيانات بجهاز الكمبيوتر.

 $\bar{R}$ 

**نصائح مفيدة**

#### **الوظيفة التشغيل قفل/إلغاء قفل لوحة المفاتيح** اضغط بشكل متواصل على مفتاح **#** لقفل لوحة المفاتيح. إللغاء القفل اضغط على المفتاح الوظيفي األيمن ثم اضغط على مفتاح **#** في غضون ۳ ثوانٍ. **إضافة جهات اتصال** .1 أدخل رقم الهاتف واضغط على مفتاح االختيار. أو انتقل إلى **جهات االتصال** < **إضافة جهة اتصال**. .2 حدد موقع التخزين )الهاتف أو بطاقة ال SIM )ومعلومات رقم الهاتف. اضغط بشكل متواصل على مفتاح سيتحول ضبط ال بين الوضع **الصامت الوضع الصامت** و**العادي**. **الحصول على الموقع الحالي** انتقل إلى **القائمة** < **المالحة** < **الموقع الحالي**. اضغط بشكل متواصل على مفتاح سيتحول ضبط ال بين وضع **النص التلقائي ضبط ادخال النص** و**العادي**. **تغيير اللغات** انتقل إلى **القائمة** < **.7اإلعدادات** < **.3اللغة.** لمعرفة الأرقام المتصلة حديثًا اضغط على مفتاح ال**اتصال** (أو انتقل إلى **سجلات**<br>س**جلات المكالمات المكالمات**(.

## **XT-LITE صيانة**

ينبغي أن يكون هاتفك في حالة عمل مثالية عندما تحتاجه. لضمان أن الهاتف جاهز لالستخدام، يتوجب اختبار هاتف Thuraya بشكل منتظم و ذلك يوفر لك راحة البال و يضمن لك لك أن هاتفك الذي يعمل عن طريق الصناعي يعمل عند الحاجة إليه.

- اختبر هاتف Thuraya بانتظام، ال سيما إذا
- كنت ال تستخدمه لبعض الوقت: اتصل بالرقم المجاني **11 11 2** من هاتف Thuraya LITE-XT ً الختباره ما إذا كان يعمل جيدا أم ال )يمكن الوصول إلى هذا الرقم من خالل بطاقات .)فقط Thuraya SIM
- قم بشحن بطارية LITE-XT Thuraya مرة ً في الشهر ليكون الهاتف جاهزا عندما تحتاجه
	- راجع اشتراكك أو رصيدك بانتظام.

# **حتديد املشكالت وحلها**

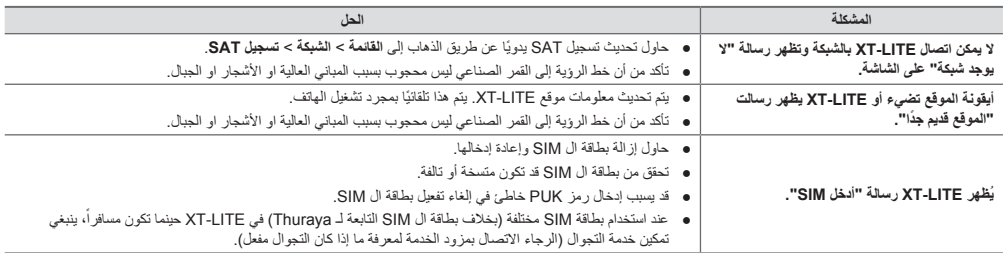

# **حتديد املشكالت وحلها**

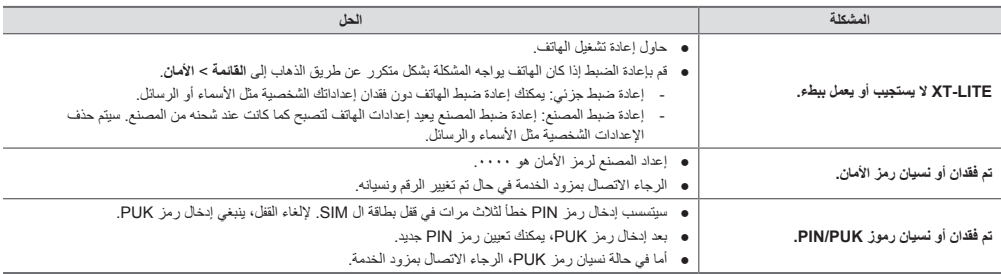

# **Teilebeschreibung**

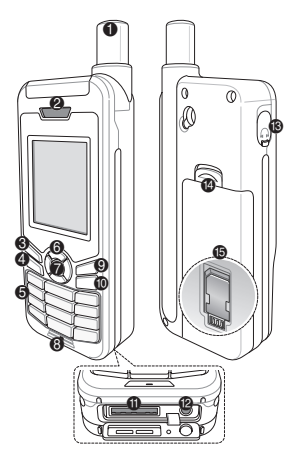

- **6** Satellitenantenne
- **2** Hörer
- **6** Linke Funktionstaste
- **4** Anruftaste
- 5 Alphanumerische Tastatur
- **6** Navigationstasten
- **@** Auswahltaste
- **8** Mikrofon
- **<sup>®</sup>** Rechte Funktionstaste
- $\bullet$  Beenden-Taste
- **10** USB-/Datenkabelbuchse
- **<sup>2</sup>** Ladegerätbuchse
- <sup>6</sup> Kopfhörerbuchse (Kopfhörer sind als optionales Zubehör verfügbar.)
- $\bullet$  Akkuverriegelung
- <sup>®</sup> SIM-Kartenfach

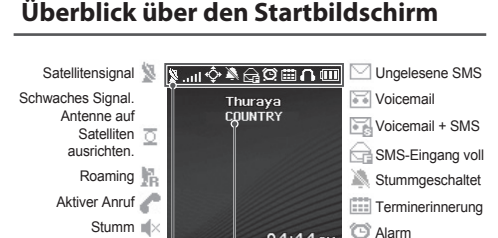

04:44 PM 01/01/2015 Thu

Contacts

angeschlossen  $\begin{array}{c|c} \mathbb{I} & \mathbb{I} \\ \hline \end{array}$  Verfügbare Funktionstastenfunktionen

Rufumleitung

Netzwerkinformationen

Menu

Statusleiste

Anrufverschlüsselung nicht aktiv GPS-Positionsbestimmung läuft Kopfhörer

# **Erste Schritte**

### **Einlegen der SIM-Karte**

Stellen Sie sicher, dass Sie die SIM-Karte in der abgebildeten Richtung einsetzen, bevor Sie den Akku einlegen.

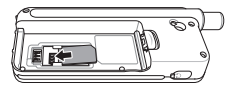

### **Einlegen des Akkus**

Legen Sie den Akku mit der unteren Seite zuerst ein. Drücken Sie dann das obere Ende nach unten, bis es hörbar einrastet.

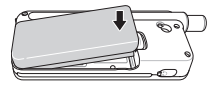

### **Aufladen des Akkus**

Öffnen Sie die Abdeckung an der unteren Seite des Telefons und schließen Sie das Ladegerät an die Ladegerätbuchse an.

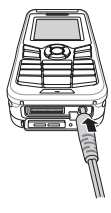

### **Netzwerkverbindung**

Wenn das XT-LITE eingeschaltet ist, sucht das Telefon nach einem Netzwerk und ruft Standortinformationen ab. Wenn die SATund Standortsymbole blinken, empfängt das Telefon gerade die Standortinformationen. Sie können einen Anruft tätigen oder eine SMS versenden, sobald die Symbole nicht mehr blinken. Wenn die Registrierung im Netzwerk abgeschlossen ist, zeigt das Telefon das Land und die Signalstärke an.

### **Anruf tätigen**

Um einen Anruf zu tätigen, geben Sie eine Telefonnummer über die Tastatur ein oder wählen Sie einen gespeicherten Kontakt aus und drücken Sie dann die **Anruf**taste.

### **Anruf annehmen**

Um einen Anruf anzunehmen, drücken Sie die **Anruf**taste oder eine andere Taste auf der Tastatur.

### **Während eines Anrufs**

Während eines Anrufs können Sie den Anruf stummschalten oder über das Menü **Optionen** in die Warteschleife verschieben.

### **Wechseln von Anrufen**

Wenn Sie während eines aktiven Anrufs einen weiteren Anruf erhalten, wählen Sie **Wechseln**. Sie können sich so mit bis zu 6 Benutzern verbinden.

### **Konferenzgespräche**

- *1* Gehen Sie während eines aktiven Anrufs zu **Optionen** > **Neuer Anruf**. Der erste Anruf wird automatisch in die Warteschleife verschoben.
- *2* Rufen Sie die Telefonnummer des anderen Benutzers an.
- *3* Um den ersten Benutzer zum Konferenzgespräch hinzuzufügen, gehen Sie zu **Optionen** > **Mehrere Teilnehmer**. Sie können bis zu 6 Benutzer zu dem Konferenzgespräch hinzufügen, indem Sie die Schritte 1 bis 3 wiederholen.

## **Hinweis**

Während eines Konferenzgesprächs möchten Sie womöglich privat mit einem Benutzer sprechen. Wählen Sie den Benutzer aus und gehen Sie zu **Optionen** > **Privat**. Alle anderen Anrufe werden dann automatisch in die Warteschleife verschoben.

# **Nachrichten**

### **Versenden von Nachrichten**

- *1* Gehen Sie zu **Menü** > **Nachrichten** > **Neue Nachricht**.
- *2* Geben Sie die Nachricht ein.
- *3* Geben Sie die Telefonnummer(n) für den/die Empfänger ein.
- *4* Wählen Sie **Optionen** > **Senden**.

# **Tipps**

Drücken Sie die Taste **\*** für die Symboleingabe, die Taste **#**, um zwischen Zahlen und Buchstaben zu wechseln, und **Optionen** > **AutoText** für die Eingabe mit Texterkennung.

### **SMS zu E-Mail**

Während Sie eine Nachricht schreiben, können Sie als Sendeformat auch E-Mail festlegen.

- *1* Wählen Sie **Optionen** > **Sendeoptionen** > **Format** > **SMS zu E-Mail**.
- *2* Wählen Sie **Optionen** > **Senden** > E-Mailadresse eingeben > **OK** > E-Mail-Centernummer eingeben > **Senden**.

# **Funktionen**

### **Navigation**

- Ermitteln Sie Ihre Koordinaten.
- Geben Sie Wegpunkte ein, um mit dem elektronischen Kompass zu einer bestimmten Position zu navigieren.
- Sie können Geo reporting verwenden. um Ihre Koordinaten per SMS an vordefinierte Nummern zu senden. Verwenden Sie Option A, um nur die Koordinaten zu senden, und Option B, um die Koordinaten und eine benutzerdefinierte Nachricht zu senden (siehe nächste Seite).

# **Funktionen**

### **Option A**

Um nur GPS-Koordinaten zu senden (ohne benutzerdefinierte Nachricht):

#### Gehen Sie zu **Menü** > **Navigation** > **Geo reporting**.

- *1* Nachrichtenempfänger eingeben:
	- Geben Sie bis zu vier Empfänger ein, einen in jedem leeren Feld.
	- Wählen Sie das Feld, gehen Sie zu **Optionen** > **Empfänger hinzufügen** und geben Sie die Nummer ein oder wählen Sie sie aus den Kontakten aus.
- *2* Intervall festlegen:
	- Wählen Sie eines der Felder aus und gehen Sie zu **Optionen** > **Nachrichtenint.**
	- Wählen Sie die Frequenz der ausgehenden Nachrichten (alle 3 Minuten bis alle 2 Stunden).

#### **Option B**

Um eine benutzerdefinierte Nachricht mit den GPS-Koordinaten zu senden:

#### Gehen Sie zu **Menü** > **Navigation** > **Geo reporting**.

- Befolgen Sie die Schritte 1 und 2 oben.
- Notrufnachricht aktivieren:
	- Wählen Sie eines der Felder aus und gehen Sie zu **Optionen** > **Notrufnachricht** > **Ein**.
- Notrufnachricht festlegen:
	- Wählen Sie eines der Felder aus und gehen Sie zu **Optionen** > **Notrufnachricht einrichten**.
	- Geben Sie die Nachricht ein und drücken Sie zum Speichern die **Auswahl**taste.

## **So aktivieren und deaktivieren Sie Geo reporting:**

- Um die Aktivierung aus dem Home-Bildschirm durchzuführen, halten Sie die rechte Funktionstaste gedrückt.
- Um die Deaktivierung während der Verwendung durchzuführen, drücken Sie kurz auf die rechte Funktionstaste ...

## **Organizer**

Verwenden Sie den Organizer des XT-LITE für eine Reihe komfortabler Funktionen wie das Festlegen von Alarmen und Terminen, den integrierten Rechner, die Stoppuhr oder die Weltzeit.

Mit Ihrem Thuraya XT-LITE können Sie eine Benachrichtigung über einen eingehenden Anruf erhalten, auch wenn das Satellitensignal zu schwach ist, um den Anruf anzunehmen. Das ist sehr hilfreich, wenn sich das Thuraya XT-LITE mit nicht ausgefahrener Antenne in Ihrer Tasche befindet und das Signal schwach ist.

- *1* Ziehen Sie die Antenne des Thuraya XT-LITE ganz heraus.
- *2* Stellen Sie sicher, dass Sie sich in direkter Sichtlinie zu dem Satelliten befinden.
- 3 Sobald das Signal stark genug ist, wird die Warnung nicht mehr auf dem Display angezeigt. Sie können den Anruf nun wie gehabt annehmen, indem Sie die **Anruf** taste drücken.

# **Software-Upgrades**

Ein Software-Upgrade ist nur dann verfügbar, wenn Thuraya eine neuere Softwareversion veröffentlicht. Bevor Sie ein Upgrade durchführen, überprüfen Sie Ihre momentane Softwareversion unter **Sicherheit** > **SW-Version**, um zu ermitteln, ob ein Upgrade erforderlich ist.

- *1* Laden Sie die neue Upgrader-Datei für XT-LITE von www.thuraya.com herunter und installieren Sie sie.
- *2* Laden Sie die neue XT-LITE-Software von www.thuraya.com herunter.
- *3* Schalten Sie das Thuraya XT-LITE ein, der Akku sollte voll geladen sein.
- *4* Stellen Sie mit dem USB-Kabel eine Verbindung zwischen dem PC und dem Thuraya XT-LITE her.
- *5* Doppelklicken Sie auf dem Desktop auf das Symbol für den XT-LITE-Upgrader. Das Programm führt Sie durch den Upgrade-Vorgang.

### **So schließen Sie das Datenkabel für ein Software-Upgrade an:**

Öffnen Sie die Abdeckung an der unteren Seite des Telefons und schließen Sie das Ladegerät sicher an die UDC-Buchse an.

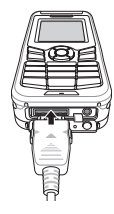

Schließen Sie dann das andere Ende des Kabels an den PC an.

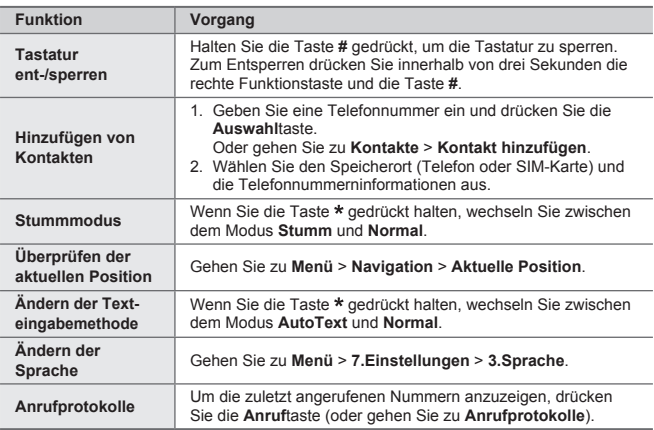

# **Pflege des XT-LITE**

Ihr Satellitentelefon muss sich in einem optimalen Betriebszustand befinden, wenn immer Sie es benötigen. Um sicherzustellen, dass Ihr Telefon betriebsbereit ist, empfiehlt sich ein regelmäßiger Telefontest. Dies sorgt dafür, dass Ihr Telefon funktioniert, wenn Sie es benötigen:

- Testen Sie Ihr Thuraya-Handy regelmäßig, besonders wenn Sie es für längere Zeit nicht benutzt haben: Wählen Sie die kostenlose Nummer **11 11 2** mit Ihrem Thuraya XT-LITE um zu testen, ob es korrekt funktioniert (diese Nummer kann nur mit Thuraya SIM-Karten kontaktiert werden).
- Laden Sie den Akku des XT-LITE einmal pro Monat, um es betriebsbereit zu halten.
- Überprüfen Sie regelmäßig die Freischaltung und Ihr Guthaben.

**7**

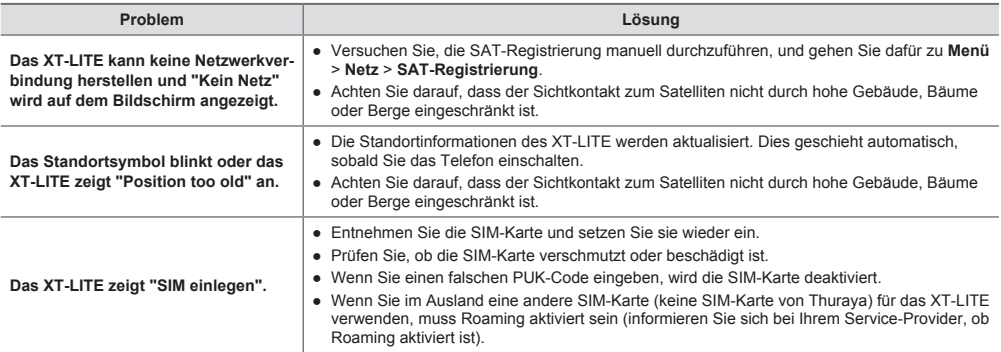

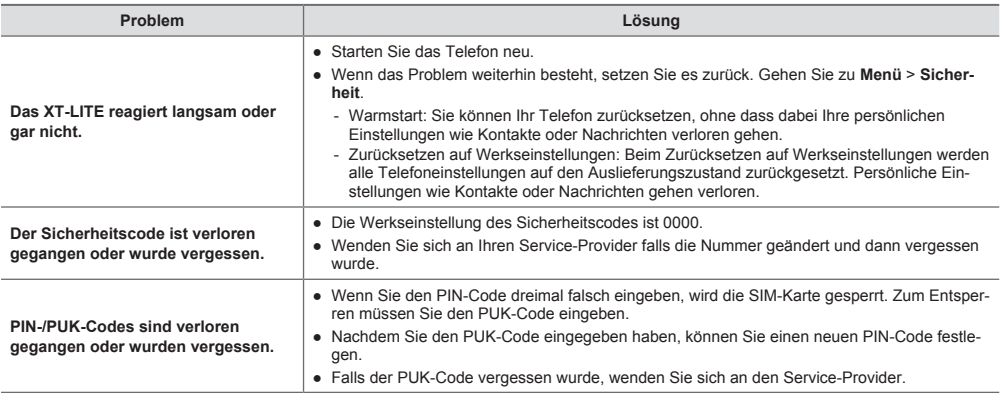

# **Descripción de las piezas**

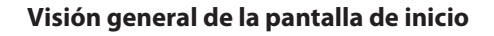

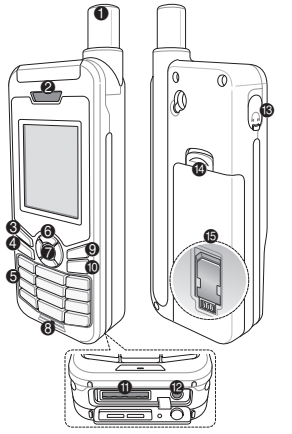

<sup>2</sup> Receptor <sup>6</sup> Tecla programable izquierda **4 Tecla Llamar 6** Teclado alfanumérico 6 Teclas de navegación  $\bullet$  Tecla de selección **8** Micrófono **<sup>O</sup>** Tecla programable derecha **1** Tecla Finalizar  $\bullet$  Conector para cable USB/ datos <sup>2</sup> Conector del cargador **6** Conector del auricular (Auriculares están

1 Antena SAT

- disponibles como un accesorio opcional)
- > Salida de la batería
- **B** Soporte de tarjeta SIM

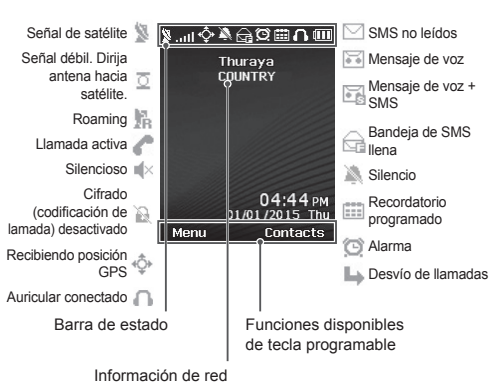

## **Puesta en marcha**

### **Inserción de la tarjeta SIM**

Asegúrese de introducir la tarjeta SIM en la dirección indicada antes de insertar la batería.

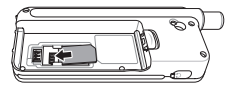

### **Inserción de la batería**

Inserte la batería empezando por el extremo inferior. Presione la parte superior hasta que encaje en su sitio.

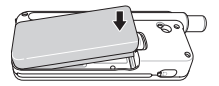

### **Carga de la batería**

Abra la tapa de la parte inferior del teléfono e inserte el conector del cargador en el conector del teléfono.

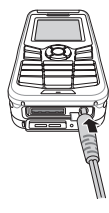

### **Conexión de red**

Cuando su teléfono XT-LITE está encendido, busca una red y adquiere información de ubicación. Si los iconos SAT y de ubicación parpadean, indican que el teléfono todavía no dispone de información de ubicación. Podrá realizar llamadas o enviar mensajes cuando dejen de parpadear. Cuando se haya registrado correctamente en la red, el teléfono mostrará el país y la intensidad de la señal.

### **Realización de llamadas**

Para realizar una llamada, introduzca un número telefónico con el teclado numérico o bien seleccione un contacto guardado y presione la tecla **Llamada**.

### **Recepción de llamadas**

Para recibir una llamada, presione la tecla **Llamada** o cualquier otra tecla del teclado.

### **Al recibir una llamada**

Podrá silenciar una llamada activa o ponerla en espera desde el menú **Opciones**.

### **Llamada en espera**

Si recibe una nueva llamada entrante mientras está en una llamada activa, seleccione **Cambiar**. Podrá conectar de esta manera con un máximo de 6 usuarios.

### **Llamadas en conferencia**

- *1* Durante una llamada activa, diríjase a **Opciones** > **Nueva llamada**. La primera llamada se pondrá automáticamente en espera.
- *2* Llame al número telefónico del otro usuario.
- *3* Para añadir al primer usuario a la llamada en conferencia, diríjase a **Opciones** > **Multiparty**.

Puede incluir hasta 6 usuarios en la llamada en conferencia si repite los pasos 1 a 3.

# **Nota**

Si lo desea, puede hablar en privado con un usuario durante una llamada en conferencia. Seleccione el usuario y diríjase a **Opciones** > **Privado**. Las demás llamadas se pondrán en espera automáticamente.
## **Mensajes**

#### **Enviar mensajes**

- *1* **Menú** > **Mensajes** > **Nuevo mensaje.**
- *2* Escriba el mensaje.
- *3* Añada el número telefónico del destinatario o destinatarios.
- *4* **Opciones** > **Enviar**.

# **Consejos**

Presione la tecla **\*** para introducir símbolos, **#** para alternar entre números y texto, y **Opciones** > **Autotexto** para escribir con texto predictivo.

#### **SMS a email**

Cuando escriba un mensaje, podrá cambiar el formato de envío a email.

- *1* **Opciones** > **Opciones de envío** > **Formato** > **SMS a email**.
- *2* **Opciones** > **Enviar** > escriba una dirección de e-mail > **OK** > escriba un número de centro de email > **Enviar**.

## **Funciones**

#### **Navegación**

- Busque sus coordenadas actuales.
- Introduzca puntos de avance para navegar hasta una posición concreta con la brújula electrónica.
- Puede enviar sus coordenadas por SMS a números predefinidos mediante Geo reporting. Siga la Opción A para enviar únicamente las coordenadas y la Opción B si desea enviar las coordenadas con un mensaje definido por el usuario (consultar página siguiente).

## **Funciones**

#### **Opción A**

Para enviar únicamente las coordenadas GPS (sin mensaje definido por el usuario):

#### **Menú** > **Navegación** > **Geo reporting**.

- *1* Añada destinatario(s):
	- Añada hasta cuatro destinatarios. uno en cada entrada vacía.
	- Seleccione la entrada y presione en **Opciones** > **Añ. destinat.**, y elija si quiere introducir el número o seleccionarlo en los contactos.
- *2* Defina el intervalo:
	- Seleccione uno de los cuatro espacios y presione en **Opciones** > **Intervalo mensajes**.
	- Escoja la frecuencia de los mensajes salientes (entre 3 minutos y 2 horas).

#### **Opción B**

Para enviar un mensaje definido por el usuario con las coordenadas GPS:

#### **Menú** > **Navegación** > **Geo reporting**.

- Siga los pasos 1 y 2 arriba indicados.
- Active el mensaje SOS:
	- Seleccione uno de los cuatro espacios y presione en **Opciones** > **Mensaje SOS** > **Activar.**
- Defina el mensaje SOS:
	- Seleccione uno de los cuatro espacios y presione en **Opciones** > **Definir mensaje SOS**.
	- Escriba el mensaje y presione la Tecla de **selección** para guardarlo.

#### **Cómo activar y desactivar Geo reporting:**

- Puede activarlo en la pantalla de inicio manteniendo presionada la tecla programable izquierda ...
- Para desactivarlo mientras lo está usando, presione la tecla programable derecha ...

### **Organizador**

Utilice el Organizador de su XT-LITE para una serie de prácticas funciones como definir alarmas, programar citas, usar la calculadora integrada, cronómetro y hora mundial.

Su Thuraya XT-LITE le permite recibir notificaciones de llamadas entrantes incluso cuando la señal del satélite es demasiado débil para recibir llamadas. Esta función resulta muy útil si lleva su Thuraya XT-LITE en el bolsillo con la antena recogida y la señal es muy débil.

- *1* Extienda por completo la antena de su Thuraya XT-LITE.
- *2* Compruebe que tenga una "línea de visión" despejada hacia el satélite.
- *3* Cuando la intensidad de la señal sea suficiente, desaparecerá la alerta de la pantalla. Entonces podrá aceptar la llamada presionando la tecla **Llamada**.

## **Actualizaciones de software**

Solo necesita aplicar actualizaciones de software cuando Thurava publique una versión nueva del software. Antes de proceder con la actualización, verifique la versión actual del software en **Seguridad** > **Ver. s/w** para comprobar si necesita actualizar.

- *1* Descargue e instale la actualización más reciente de XT-LITE en www. thuraya.com.
- *2* Descargue el software más reciente de XT-LITE en www.thuraya.com.
- *3* Encienda su Thuraya XT-LITE con la batería completamente cargada.
- *4* Conecte su Thuraya XT-LITE al PC mediante el cable USB.
- *5* Haga doble clic en el icono de la actualización de XT-LITE situada en el Escritorio y el programa le llevará por el proceso de actualización.

#### **Cómo conectar el cable de datos para una actualización de software:**

Abra la tapa de la parte inferior del teléfono e inserte el conector del cable USB al conector del teléfono.

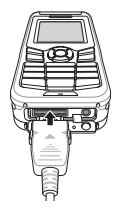

Después, conecte el otro extremo del cable de datos al PC.

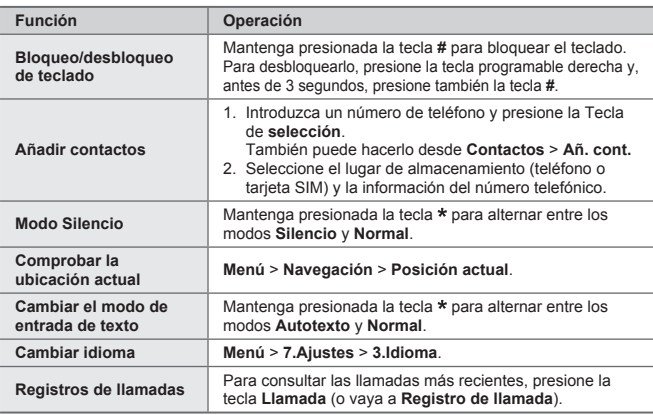

Su teléfono por satélite debe estar en óptimas condiciones de funcionamiento para cuando lo necesite. Para garantizar que el teléfono esté preparado, realice una prueba telefónica estándar de Thuraya para saber con certeza que su teléfono por satélite funciona:

- Compruebe su teléfono Thuraya con regularidad, sobre todo si lleva tiempo sin usarlo: llame al número gratuito **11 11 2** desde el teléfono Thuraya XT-LITE para comprobar que funciona correctamente (a este número sólo se puede acceder desde tarjetas SIM Thuraya).
- Cargue la batería de su XT-LITE una vez al mes para que esté disponible siempre que lo necesite.
- Revise su suscripción o saldo con regularidad.

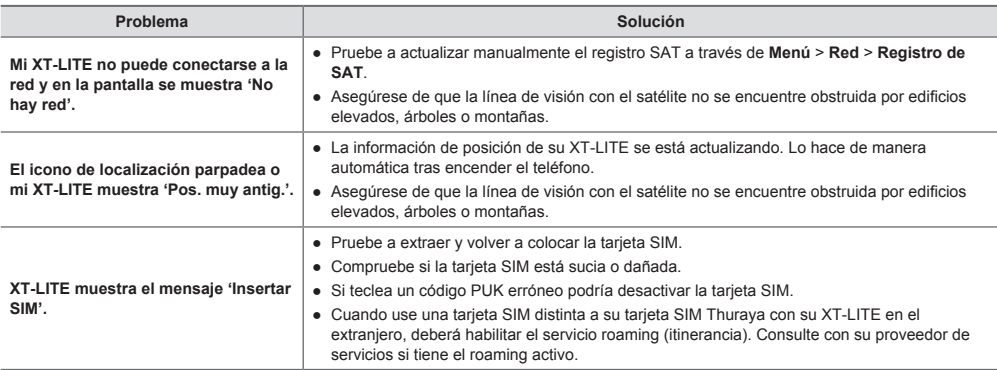

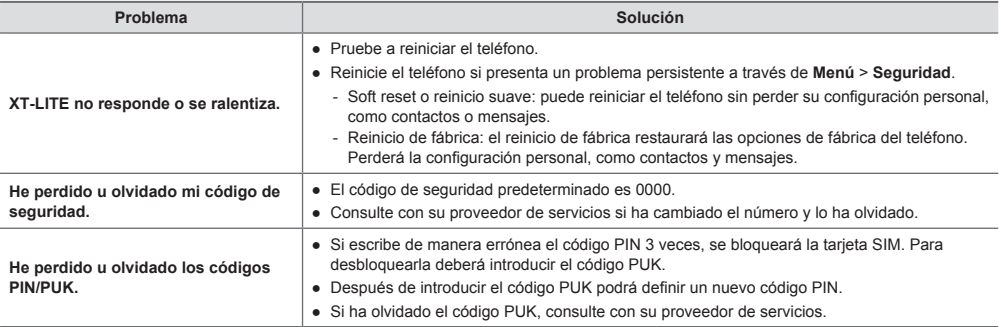

**توضيح قطعات**

**منای کلی صفحه اصلی**

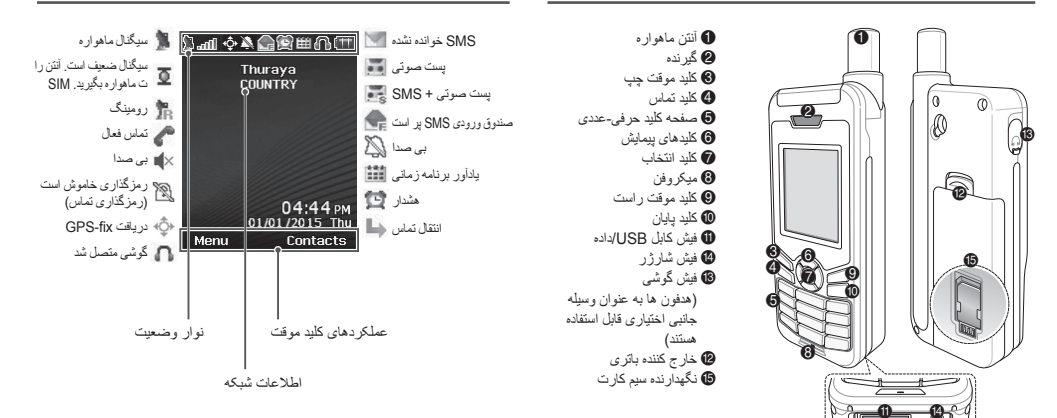

## **شروع به کار**

## **قرار دادن سیم کارت درون دستگاه**

قبل از وارد کردن باتری، سیم کارت را در جهت نشان داده شده درون دستگاه بگذارید.

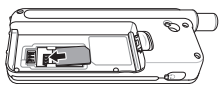

### **قرار دادن باتری در دستگاه**

ابتدا باتری را از انتهای پایین آن وارد کنید. سپس انتهای باالیی آن را فشار دهید تا زمانی که با صدای کلیک در جای خود قرار بگیرد.

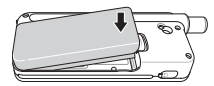

## **شارژ کردن باتری**

روکش را در پایین تلفن باز کنید و محکم شارژر را به فیش شارژر متصل کنید.

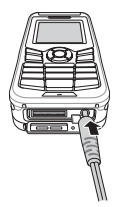

#### **اتصال شبکه**

هنگامی که LITE-XT روشن است، تلفن به جستجوی شبکه می پردازد و اطالعات مکان را دریافت می کند. اگر نمادهای SAT و مکان در حال چشمک زدن باشند، تلفن همچنان در حال دریافت اطالعات مکان است و با متوقف شدن حالت چشمک زن شما می توانید تماس برقرار کنید یا پیام ارسال کنید. بعد از اینکه ثبت نام در شبکه با موفقیت انجام شد، تلفن کشور و قدرت سیگنال را نمایش می دهد.

्रा<br>दु

#### **برقراری تماس**

برای برقراری تماس، یک شماره تلفن را با استفاده از صفحه کلید وارد کنید یا یک مخاطب ذخیره شده را انتخاب کرده و سپس کلید **تماس** را فشار دهید.

#### **دریافت تماس**

برای دریافت یک تماس، کلید **تماس** یا هرکدام از کلیدهای موجود بر روی صفحه کلید را فشار دهید.

#### **در حین تماس**

در حین تماس می توانید صدای تماس را قطع کنید یا اینکه از طریق منوی **گزینه ها** تماس ها را در حالت انتظار قرار دهید.

#### **جابجایی تماس ها**

با دریافت تماس در حین برقراری یک تماس دیگر، **جابجایی** را انتخاب کنید. با این کار می توانید با حداکثر 6 کاربر تماس برقرار کنید.

#### **تماس کنفرانسی**

- **1** در حین یک تماس فعال، به **گزینه ها** < **تماس جدید** بروید. تماس اول به صورت خودکار در حالت انتظار گذاشته می شود.
	- **2** با شماره تلفن کاربر دیگر تماس بگیرید.
- **3** برای افزودن اولین کاربر به تماس کنفرانسی، به **گزینه ها** < **چند نفر** بروید.

با تکرار مراحل 1 تا 3 می توانید حداکثر 6 کاربر را در تماس کنفرانسی قرار دهید.

# **نکته**

در حین تماس کنفرانسی، می توانید با یک کاربر به صورت خصوصی صحبت کنید. کاربر مورد نظر را انتخاب کنید و به **گزینه ها** < **خصوصی** بروید، سپس تمام تماس های دیگر به صورت خودکار در حالت انتظار قرار داده می شوند.

### **پیام رسانی**

#### **ارسال پیام**

- **1** به **منو** < **پیام ها** < **پیام جدید** بروید.
	- **2** پیام را وارد کنید.
- **3** شماره تلفن گیرنده)ها( را اضافه کنید.
	- **4 گزینه ها** < **ارسال** را انتخاب کنید.

 **راهنمایی ها**

کلید **\*** را فشار دهید تا نماد وارد شود، سپس کلید **#** را فشار دهید تا بین حالت عددی و متنی جابجا شوید، سپس **گزینه ها** < **متن خودکار** را فشار دهید تا ورودی متن پیش بینی کننده را در اختیار داشته باشید.

#### **SMS بھ ایمیل**

در حین نوشتن یک پیام می توانید فرمت ارسال را به ایمیل تغییر دهید.

- **1 گزینھ ھا** < **گزینھ ھای ارسال** < **فرمت** < **SMS بھ ایمیل**.
- **2 گزینه ها** < **ارسال** را انتخاب کنید و یک آدرس ایمیل را وارد کنید، سپس **تأیید** را انتخاب کرده و یک شماره مرکزی ایمیل را انتخاب کنید و در نهایت **ارسال** را انتخاب کنید.

### **ویژگی ها**

#### **پیمایش**

- مختصات های فعلی خود را پیدا کنید
- جهت ها را وارد کنید تا با کمک قطب نمای الکترونیکی بتوانید به موقعیتی خاص پیمایش کنید.
- از reporting Geo می توانید برای ارسال مختصات ھایتان از طریق SMS بھ شماره ای از پیش تعریف شده استفاده کنید. اگر می خواھید فقط مختصات ھا را ارسال کنید از گزینھ A و اگر می خواھید مختصات ھا را ھمراه با پیام تعریف شده توسط کاربر ارسال کنید از گزینھ B استفاده کنید )بھ صفحھ بعد مراجعھ کنید(.

#### **ویژگی ها**

#### **گزینه A**

فقط برای ارسال مختصات های GPS( بدون پیام تعریف شده توسط کاربر(:

- به **منو** < **پیمایش** < **گزارش جغرافیایی** بروید. **1** گیرنده)ها( را وارد کنید:
- حداکثر چهار گیرنده وارد کنید، يک گيرنده برای هر شکاف خالی.
- شکاف مورد نظر را انتخاب کنید و به **گزینه ها** < **افزودن گیرنده** بروید، سپس شماره را وارد کنید و از بین مخاطبین انتخاب کنید.
	- **2** تنظیم فاصله زمانی:
	- هرکدام از چهار شکاف را انتخاب کرده و به **گزینه ها** < **فاصله زمانی بین پیام** بروید.
	- تعداد دفعات پیام های خروجی را انتخاب کنید )هر 3 دقیقه تا هر 2 ساعت(.

#### **گزینه B**

برای ارسال یک پیام تعریف شده توسط کاربر در بین چندین مختصات GPS:

بھ **منو** < **پیمایش** < **reporting Geo** بروید.

- مراحل 1 و 2 را از باال دنبال کنید.
	- پیام SOS را روشن کنید:
- -هرکدام از چهار شکاف را انتخاب کرده و به **گزینه ها** < **پیام SOS** > **روشن** بروید.
	- پیام SOS را تنظیم کنید: -هرکدام از چهار شکاف را انتخاب
	- کرده و به **گزینه ها** < **تنظیم پیام SOS** بروید.

 -پیام را بنویسید و کلید **انتخاب** را فشار دهید تا ذخیره شود.

## **نحوه فعال کردن و غیرفعال کردن :Geo reporting**

- برای فعال کردن از طریق صفحه اصلی، روی کلید موقت راست به مدت طوالنی فشار دهید.
- برای غیرفعال کردن در حین استفاده، روی کلید موقت راست کمی فشار دهید.

#### **سازمان دهنده**

از سازمان دهنده LITE-XT برای دسترسی به تعدادی از ویژگی های راحت استفاده کنید، مانند تنظیم هشدارها، برنامه ریزی قرارهای مالقات، استفاده از ماشین حساب داخلی، زمان سنج و ساعت جهانی.

្រី

### **HPA**

HPA( هشدار نفوذ زیاد( یک ویژگی در Thuraya LITE-XT است که حتی در صورتی که سیگنال ماهواره برای دریافت تماس به صورت خودکار بسیار ضعیف باشد، به شما امکان می دهد اعالن تماس ورودی را دریافت کنید. این حالت مخصوصاً بر ای زمانی مفید است که LITE-XT Thuraya به همراه آنتن بسته شده در جیب شما است و فقط سیگنال ضعیفی دارد.

برای دریافت تماس ها در حالت HPA:

- **1** آنتن LITE-XT Thuraya را به طور کامل باز کنید.
- **2** بررسی کنیدکه خط مستقیم نور پخش شده به سمت ماهواره باشد.
- **3** به محض اینکه سیگنال به اندازه کافی قوی شد، هشدار HPA از روی صفحه محو می شود. اکنون می توانید به صورت معمول و با فشردن کلید **تماس** تماس را قبول کنید.

### **به روز رسانی های نرم افزار**

به روز رسانی نرم افزار تنها در صورتی الزم است که Thuraya یک نسخه نرم افزاری جدید را منتشر کرده باشد. قبل از انجام ارتقا، لطفاً نسخه نرم افزار فعليتان را در قسمت **ایمنی** < **نسخه نرم افزار** بررسی کنید تا ببینید که آیا نیازی به انجام ارتقا وجود دارد یا خیر.

- **1** جدیدترین فایل ارتقادهنده LITE-XT را از سایت com.thuraya.www دانلود کرده و نصب کنید.
- **2** جدیدترین نرم افزار LITE-XT را از سایت .کنید دانلود www.thuraya.com
- **3** در حالی که باتری را به طور کامل شارژ کرده اید، LITE-XT Thuraya را روشن کنید.
- **4** کامپیوتر و LITE-XT Thuraya را با استفاده از کابل USB به یکدیگر متصل کنید.
- **5** روی نماد ارتقادهنده LITE-XT بر روی دسک تاپ دو بار کلیک کنید و برنامه در طی مراحل ارتقا شما را راهنمایی می کند.

**نحوه اتصال کابل داده برای ارتقای نرم افزار:**

روکش را در پایین تلفن باز کنید و محکم کابل USB را به فیش UDC متصل کنید.

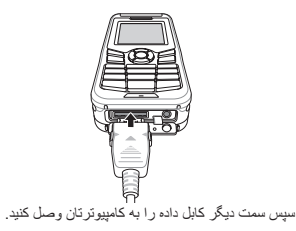

#### **راهنمایی های مفید**

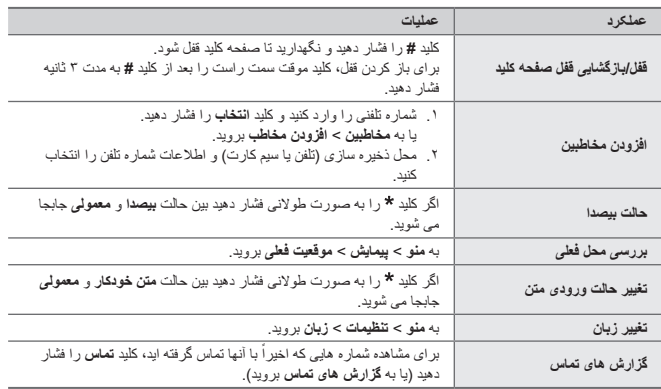

## **مراقبت از LITE-XT**

الزم است تلفن ماهواره ای را در هنگام نیاز در شرایط کارکرد بهینه ای نگهداری کنید. برای اطمینان از اینکه تلفن آماده شده است، به طور معمول تلفن Thuraya را تست کنید تا مطمئن شوید که تلفن ماهواره ای در هنگام نیاز کار می کند:

- ً امتحان کنید، تلفن Thuraya خودتان را مرتبا مخصوصاً اگر مدتی از آن استفاده کرده اید: شماره رایگان **2 11 11** را از Thuraya LITE-XT بگیرید و بررسی کنید که آیا به درستی کار می کند یا خیر )این شماره فقط از طریق سیم کارت های Thuraya قابل شماره گیری است.(.
	- یک بار در ماه باتری LITE-XT را شارژ کنید تا در هنگام نیاز تلفن آماده باشد.
		- ً اشتراک و موجودی اعتبارتان را مرتبا بررسی کنید.

**عیب یابی**

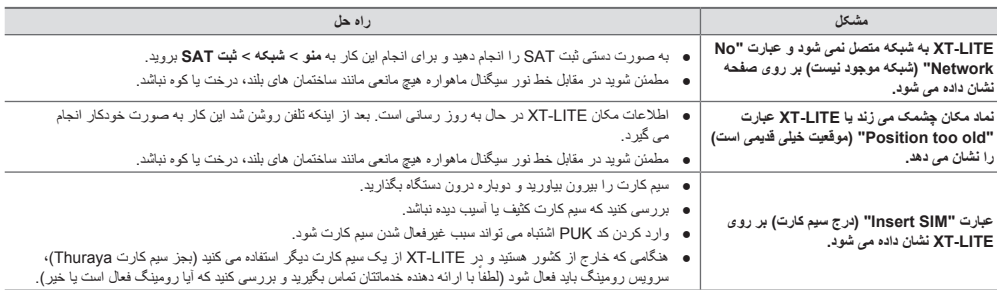

**عیب یابی**

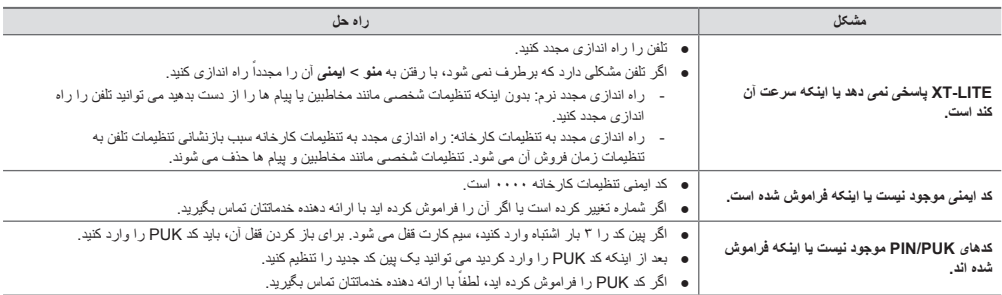

## **Description des pièces**

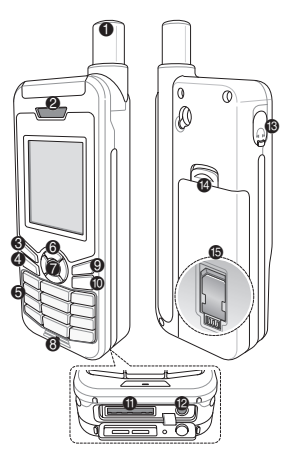

- 1 Antenne satellite
- <sup>2</sup> Récepteur
- **3** Touche gauche
- $\bullet$  Touche d'appel
- **6** Clavier alphanumérique
- **6** Touches de navigation
- $\bullet$  Touche de sélection
- **8** Microphone
- **9 Touche droite**
- $\circ$  Touche fin
- $\oplus$  Prise USB/câble de données
- <sup>®</sup> Prise chargeur
- <sup>®</sup> Prise pour écouteurs (Les écouteurs sont
	- disponibles en tant
	- qu'accessoire optionnel)
- **@** Ouverture cache batterie
- 
- **B** Support de carte SIM

## **Aperçu de l'écran d'accueil**

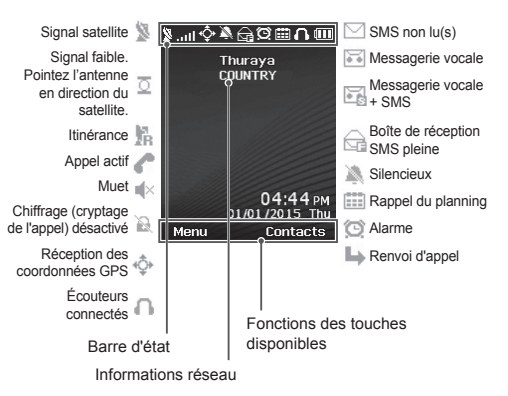

## **Démarrage**

#### **Insertion de la carte SIM**

Assurez-vous d'insérer la carte SIM dans la direction indiquée avant de mettre la batterie.

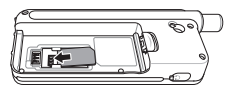

#### **Insertion de la batterie**

Insérez la batterie en commençant par la partie inférieure. Poussez ensuite la partie supérieure jusqu'à ce qu'elle s'enclenche.

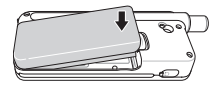

#### **Chargement de la batterie**

Ouvrez le couvercle situé dans la partie inférieure du téléphone et raccordez fermement le chargeur à la prise du chargeur.

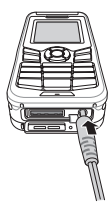

#### **Connexion réseau**

Lorsque le XT-LITE est allumé, le téléphone recherchera le réseau et obtiendra les informations de localisation. Si le SAT et les icônes de localisation clignotent, le téléphone n'a pas encore reçu les informations de localisation. Vous ne serez en mesure de passer un appel ou d'envoyer un message que lorsque le clignotement cesse. Une fois l'enregistrement sur le réseau effectué avec succès, le téléphone affichera le pays et la puissance du signal.

#### **Passer un appel**

Pour passer un appel, saisissez le numéro à l'aide du clavier ou choisissez un contact enregistré puis appuyez sur la touche **Appel**.

### **Recevoir un appel**

Pour recevoir un appel, appuyez sur la touche **Appel** ou toute autre touche du clavier.

### **Pendant un appel**

Pendant un appel, vous pouvez mettre l'appel en sourdine ou en attente à partir du menu **Options**.

#### **Permuter des appels**

Lors de la réception d'un appel entrant pendant un appel déjà actif, sélectionnez **Permuter**. Cela vous permettra de vous connecter jusqu'à 6 utilisateurs.

#### **Conférences téléphoniques**

- *1* Durant un appel actif, allez dans **Options** > **Nouvel appel**. Le premier appel est automatiquement mis en attente.
- *2* Appelez le numéro de l'autre utilisateur.
- *3* Pour ajouter le premier utilisateur à la conférence téléphonique, allez dans **Options** > **Conversation à plusieurs**.

Vous pouvez inclure jusqu'à six utilisateurs à la conférence téléphonique en répétant les étapes 1 à 3.

### **Remarque**

Lors d'une conférence téléphonique, vous pouvez choisir de parler à un utilisateur en privé. Sélectionnez l'utilisateur et allez dans **Options** > **Privé**, tous les autres appels sont alors mis automatiquement en attente.

## **Messagerie**

#### **Envoyer des messages**

- *1* Allez dans **Menu** > **Messages** > **Nouveau message**.
- *2* Saisissez le message.
- *3* Ajoutez les numéros de téléphone du ou des destinataires.
- *4* Sélectionnez **Options** > **Envoyer**.

## **Astuces**

Appuyez sur la touche **\*** pour la saisie de symboles, la touche **#** pour basculer entre les chiffres et le texte et **Options** > **TexteAuto** pour la saisie intuitive.

#### **SMS vers email**

Lors de la rédaction d'un message, vous pouvez modifier le format d'envoi sur « e-mail ».

- *1* Sélectionnez **Options** > **Options d'envoi** > **Format** > **SMS vers email**.
- *2* Sélectionner **Options** > **Envoyer** > Saisir une adresse e-mail > **OK** > Saisir un numéro de centre e-mail > **Envoyer**.

## **Fonctionnalités**

#### **Navigation**

- Trouvez vos coordonnées actuelles.
- Saisissez les repères pour naviguer vers une position spécifique à l'aide du compas électronique.
- Geo reporting peut être utilisé pour envoyer vos coordonnées à des numéros prédéfinis via SMS. Suivez l'option A pour envoyer uniquement les coordonnées et l'option B pour envoyer les coordonnées ainsi qu'un message défini par l'utilisateur (se référer à la page suivante).

## **Fonctionnalités**

#### **Option A**

Pour envoyer uniquement les coordonnées GPS (sans le message défini par l'utilisateur) :

Allez dans **Menu** > **Navigation** > **Geo reporting**.

- *1* Saisissez le ou les destinataires :
	- Saisissez jusqu'à quatre destinataires, un pour chacun des emplacements libres.
	- Sélectionnez l'emplacement, allez dans **Options** > **Ajouter un destinataire** et choisissez la saisie du numéro ou la sélection parmi les contacts.
- *2* Définissez l'intervalle :
	- Sélectionnez l'un des quatre emplacements et allez dans **Options** > **Intervalles des messages**.
	- Choisissez la fréquence des messages sortants (de toutes les trois minutes à toutes les deux heures)

#### **Option B**

Pour envoyer un message défini par l'utilisateur ainsi que les coordonnées GPS : Allez dans **Menu** > **Navigation** > **Geo reporting**.

- Suivez les étapes 1 et 2 ci-dessus.
- Activez le message SOS :
	- Sélectionnez l'un des quatre emplacements et allez dans **Options** > **Message SOS** > **Activé**.
- Définissez le message SOS :
	- Sélectionnez l'un des quatre emplacements et allez dans **Options** > **Message SOS**.
	- Rédigez le message et appuyez sur la Touche de **sélection** pour enregistrer.

#### **Comment activer et désactiver Geo reporting :**

- Pour l'activer à partir de l'écran d'accueil, appuyez longuement sur la touche droite  $\Box$ .
- Pour le désactiver en cours d'utilisation, appuyez brièvement sur la touche droite .

#### **Organisateur**

Utilisez l'organisateur de votre XT-LITE pour tout un ensemble de fonctionnalités pratiques comme le réglage d'alarmes, la planification des rendez-vous, l'utilisation de la calculatrice intégrée, du chronomètre ainsi que de l'horloge mondiale.

Votre Thuraya XT-LITE vous permet de recevoir une notification d'appel entrant même si votre signal satellite est trop faible pour recevoir l'appel. Elle s'avère particulièrement utile lorsque le Thuraya XT-LITE est dans votre poche avec l'antenne rangée et que seul un signal faible est détecté.

- *1* Déployez entièrement l'antenne de votre Thuraya XT-LITE.
- *2* Assurez-vous que vous êtes dans le champ visuel direct d'un satellite.
- *3* Dès que la puissance du signal est suffisamment élevée, l'avertissement disparaît de l'écran. Vous pouvez désormais accepter l'appel comme d'habitude en appuyant sur la touche **Appel**.

# **Mises à jour logicielles**

Une mise à jour logicielle est uniquement nécessaire dans le cas de la sortie par Thuraya d'une nouvelle version logicielle. Avant de réaliser une mise à jour, veuillez vérifier la version de votre logiciel actuel dans **Sécurité** > **Version du logiciel** pour voir si une mise à jour est requise.

- *1* Téléchargez et installez le fichier de mise à jour XT-LITE le plus récent sur www.thuraya.com
- 2 Téléchargez le logiciel XT-LITE le plus récent sur www.thuraya.com
- *3* Allumez votre Thuraya XT-LITE avec une batterie pleinement chargée.
- *4* Raccordez le PC et le Thuraya XT-LITE au moyen d'un câble USB.
- *5* Faites un double-clic sur l'icône de mise à jour XT-LITE sur le bureau et le programme vous guidera à travers la phase de mise à jour.

#### **Comment raccorder le câble de données pour une mise à jour logicielle :**

Ouvrez le couvercle situé dans la partie inférieure du téléphone et raccordez fermement le câble USB à la prise UDC.

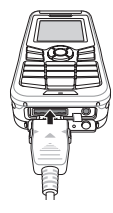

Branchez ensuite l'autre extrémité du câble de données sur votre PC.

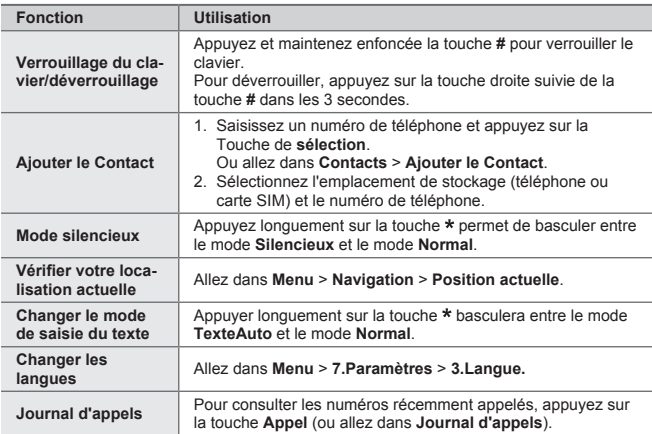

Votre téléphone par satellite nécessite d'être en parfait état de fonctionnement lorsque vous en avez besoin. Pour s'assurer que votre téléphone est prêt à l'emploi, un test régulier du téléphone Thuraya est nécessaire. Il vous permet d'avoir l'esprit tranquille et la certitude que votre téléphone par satellite fonctionne lorsque vous en avez besoin :

- Testez votre téléphone Thuraya régulièrement, en particulier si vous ne l'avez pas utilisé depuis un certain temps. Appelez le numéro gratuit **11 11 2** depuis votre Thuraya XT-LITE afin de tester s'il fonctionne correctement (ce numéro est seulement disponible si vous utilisez une carte SIM Thuraya).
- Rechargez la batterie XT-LITE une fois par mois pour avoir un téléphone prêt à l'emploi.
- Vérifiez régulièrement votre abonnement ou solde créditeur.

**7**

# **Dépannage**

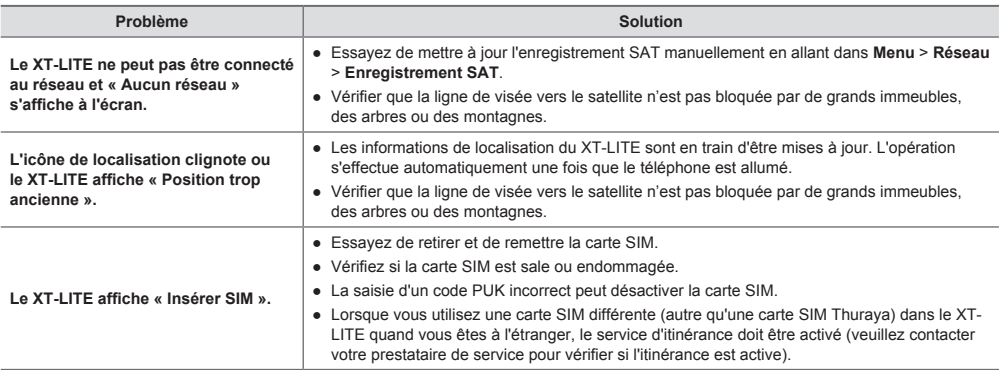

## **Dépannage**

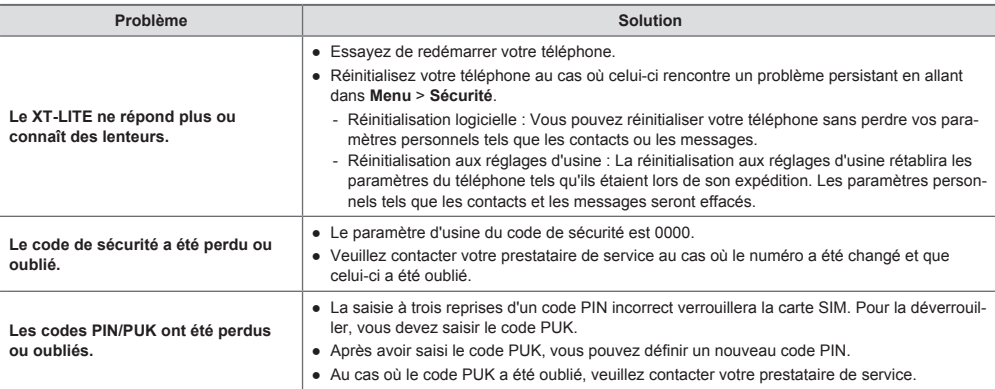

हिससों का विवरण

ن صصر

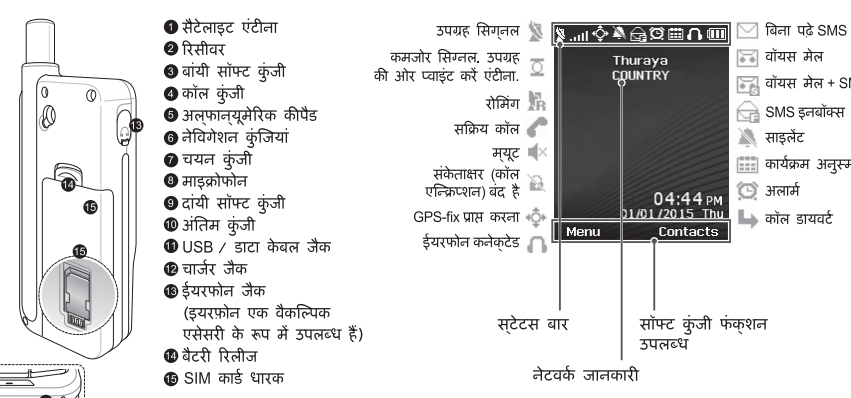

होम स्क्रीन की रुपरेखा

ि वॉयस मेल

ै साइलेंट

े अलार्म

 $\mathrel{\mathop{\rightharpoonup}}$  कॉल डायवर्ट

 $\mathbb{Z}$  वॉयस मेल + SMS

 $\left[\begin{smallmatrix} 0 & 0 \\ 0 & 1 \end{smallmatrix}\right]$  कार्यक्रम अनुस्मारक

 $\ominus$  SMS इनबॉक्स भर गया

## प्रारंभ करना

#### SIM कार्ड डा<u>लना</u>

बैटरी डालने से सुनिश्चित करें कि दिखायी गई दिशा में SIM कार्ड डाल दी गई है.

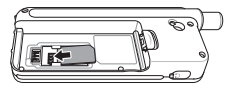

## बैटरी डालना

बैटरी को पहले उसके निचले किनारे से डालें. फिर शीर्ष किनारे को नीचे दबाएं जब तक कि आप उसकी जगह पर क्लिक की आवाज न सून लें.

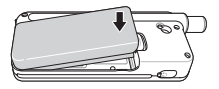

### **। बैटरी को चार्ज कर**ना

फोन के निचले सिरे पर कवर को खोलें और चार्जर को चार्जर जैक के साथ मजबूती से कनेक्ट कर दें.

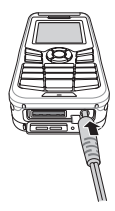

### <u>नेटवर्क कनेक्शन</u>

जब XT-LITE को चालू किया जाता है तो, फोन नेटवर्क के लिए खोज करता है और स्थान की जानकारी हासिल करता है. यदि SAT और लोकेशन ऑडकन चमक रहा है तो. फोन को अभी स्थान की जानकारी पाप्त करना बाकी है और एक बार यह चमकना बंद हो जाता है तो आप कॉल करने में और संदेश भेजने में सक्षम हो जाएंगे. नेटवर्क पर सफल पंजीकरण हो जाने पर, फोन देश और सिग्नल की शक्ति को प्रदर्शित करेगा.

## एक कॉल करना

एक कॉल करने के लिए. कीपैड का उपयोग कर एक फोन नंबर दर्ज करें या एक सहेजा गया संपर्क चुनें और फिर **कॉल** कुंजी दबाएँ.

## एक <u>कॉल प्राप्</u>त करना

एक कॉल प्राप्त करने के लिए, **कॉल** कुंजी या कीपैड पर कोई कुंजी दबाएँ.

### एक कॉल के दौरान

एक कॉल के दौरान, आप कॉल को म्यूट कर सकते हैं या मेनू **विकल्प** से कॉल को होलड पर रख सकते हैं.

## कॉलस सवैपिंग

पहले से ही एक सक्रिय कॉल के दौरान एक इनकमिंग कॉल प्राप्त करना हो तो, **स्वैप** का चयन करें. यह आपको 6 उपयोगकर्ताओं तक के साथ कनेक्ट करने में सक्षम बनाएगा.

## कॉनफरेंस कॉल

- 1 एक सक्रिय कॉल के दौरान, **विकल्प** > **नई कॉल** पर जाएं. पहली कॉल स्वचालित रूप से होलड पर रख दी गई है.
- 2 अन्य उपयोगकर्ता के फोन नंबर पर कॉल करें
- 3 कॉनफरेंस कॉल में पहला उपयोगकर्ता जोड़ने के लिए, विकल्प > बहदलीय. पर जाएं. आप 1 से 3 तक के चरण को दोहरा कर कॉनफरेंस कॉल में 6 उपयोगकर्ताओं शामिल कर सकते हैं.

# नोट

कॉनफरेंस कॉल के दौरान, आप अकेले में किसी एक उपयोगकर्ता के साथ बात करना चून सकते हैं. उपयोगकर्ता का चयन करें और विकल्प पर जाएं > निजी. और फिर अन्य सभी कॉल्स स्वचालित रूप से होलड़ पर रख दिए जाते हैं.

# संदेश भेजना

## संदेशों को भेजना

- $1$  मेनू संदेश > संदेश > पर जाएं.
- 2 संदेश लिखें.
- 3 प्राप्तकर्ता (ओं) का फोन नंबर जोड़े.
- $4$  चुनें विकलप > भेजें.

# सुझाव

प्रतीक प्रविष्टि के लिए \* कुंजी दबाएं, नंबर और टेकसट के बीच स्विच करने के लिए # कंजी. और विकल्प > AutoText संभावित टेकसट प्रविष्टि के लिए दबाएं.

## $\overline{\phantom{a}}$  SMS से ईमेल

एक संदेश लिखने के दौरान, आप ईमेल को भेजने के प्रारूप को बदल सकते हैं.

- 1 चूनें विकल्प > भेजने के विकल्प > प्रारूप > SMS से ईमेल.
- 2 चयन करें विकल्प > भेजें > एक ईमेल पता दर्ज > ठीक है > एक ईमेल केंद्र  $\vec{a}$ वंबर दर्ज करें > भेजें.

# सविधाएँ

## नेविगेशन

- अपने वर्तमान निर्देशांक ढंढे.
- इलेक्टॉनिक कम्पास के साथ एक विशिष्ट स्थिति के लिए नेविगेट करने के लिए वेपॉइंटस दर्ज करें.
- SMS के माध्यम से पूर्व निर्धारित नंबरों पर आपके निर्देशांकों भेजने के लिए Geo reporting का इस्तेमाल किया जा सकता है केवल निर्देशांक भेजने के लिए विकलप ए का पालन करें और निर्देशांक के साथ उपयोगकर्ता द्वारा निर्धारित संदेश (अगले पृष्ठ देखें) भेजने के लिए विकल्प बी का पालत करें

# मविधाए

#### विकलप ए

केवल GPS निर्देशांक भेजने के लिए (उपयोगकर्ता परिभाषित संदेश के बिना): मेनू नेविगेशन > जियो रिपोर्टिंग > Geo reporting.

- 1 प्राप्तकर्ता (ओं) दर्ज करें:
	- खाली स्थानों में से प्रत्येक के लिए चार प्राप्तकर्ता तक दर्ज करें.
	- $\bullet$  स्लॉट का चयन करें. विकल्प > पर जाएं प्राप्तकर्ता जोड़ें, और इनपूट के लिए नंबर चुनें या संपर्कों में से चयन करें
- 2 ਖ਼ੁੱਰਗੁਰ ਸੇਟ ਨਹੇਂ-
	- चार स्थानों में से किसी का चयन करें और विकल्प > चाल पर जाएं > संदेश अंतराल.
	- बाहर जाने वाले संदेशों (हर 2 घंटे के लिए प्रति 3 मिनट) की आवृत्ति चुनें.

#### विकल्प बी

GPS निर्देशांक के साथ उपयोगकर्ता द्रारा निर्धारित संदेश भेजने के लिए:

मेनू नेविगेशन > जियो रिपोर्टिंग > Geo reporting.

- ऊपर से चरण 1 और 2 का पालन करें.
- SOS संदेश चालू करें:
	- चार स्थानों में से किसी का चयन करें और विकल्प  $>$  SOS एसओएस  $>$ चाल पर जाएं.
- SOS संदेश सेट करें:
	- चार स्थानों में से किसी का चयन करें.और विकल्प > सेटअप SOS एसओएस संदेश पर जाएं.
	- संदेश लिखने के लिए और सहेजने के लिए चयन कंजी दबाएँ.

Geo reporting को कैये सक्रिय और निष्किय किया जाए:

- होम स्क्रीन से सक्रिय करने के लिए, देर तक दायी सॉफ्ट कुंजी बायाएँ.
- उपयोग में होने के दौरान निष्क्रिय करने के लिए, दांयी सॉफ्ट कुंजी बाम देर तक दबाएं.

## <u>आँगैनाइज़र</u>

अपने XT-LITE के ऑर्गनाइजर का प्रयोग सुविधाजनक आकर्षणों की एक श्रृंखला जैसे कि अलार्म सेटिंग करना, मुलाकात का कार्यक्रम तय करना, बूलट-इन कैलकुलेटर, स्टॉपवॉच का इसतेमाल और दुनियाभर के समय को जानने में करें

# कॉल अधिसूचना

आपका Thuraya XT-LITE अनुमति देता है इनकमिंग कॉल की सूचना प्राप्त करने के लिए भले ही आपका उपग्रह सिगनल कॉल प्राप्त करने के लिए कमजोर है. यह विशेष रूप से तब उपयोगी है जब Thuraya XT-LITE आपकी जेब में हो और उसका एंटीना बाहर निकला है. और केवल एक कमजोर सिगनल मिलता है.

- 1 अपने Thuraya XT-LITE के एंटीना को पूरी तरह से बाहर निकालना.
- 2 सनिश्चित करें कि आप उपग्रह की दिशा की सीध में हैं
- 3) जैसे ही सिगनल की शक्ति पर्यापत मजबूत हो जाती है वैसे ही चेतावनी डिसपले से गायब हो जाती है. अब आप सामान्य रूप से **कॉल** कुंजी दबाने से कॉल स्वीकार कर सकते हैं.

# सॉफ्टवेयर अपग्रेड

एक सॉफ्टवेयर अपग्रेड केवल तभी आवश्यक है जब Thuraya एक नया सॉफ्टवेयर संस्करण जारी करे. एक अपग्रेड क्रियाशील से पहले उन्नयन की आवश्यकता है या नहीं यह देखने के लिए सिकयोरिटी > S/W संस्करण के तहत अपने मौजदा सॉफ्टवेयर संस्करण की जाँच कर लें.

- 1 www.thuraya.com से नवीनतम XT-LITE अपग्रेडर फाइल को डॉउनलोड और डंसटॉल करें.
- 2 www.thuraya.com से नवीनतम XT-LITE मॉफ्टवेयर डॉउनलोड करें
- 3 एक पूरी तरह से चार्ज बैटरी के साथ अपने Thuraya XT-LITE को चालू करें.
- $4$  USB केवल का उपयोग करके PC और Thuraya XT-LITE को कनेक्ट करें.
- 5 डेस्कटॉप पर XT-LITE upgrader आडकन पर डबल क्लिक करें और प्रोग्राम नवीनीकरण की पकिया के माध्यम से आपका मार्गदर्शन करेगा.

#### सॉफ्टवेयर अपग्रेड के लिए डाटा केबल को किस तरह कनेक्ट किया जाए:

फोन के निचले सिरे पर कवर को खोलें और USB कैबल को UDC जैक के साथ मजबूती से कनेक्ट कर दें.

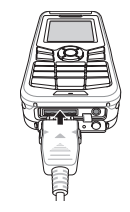

इसके बाद में डेटा केबल के दूसरे सिरे को .<br>अपने PC के साथ जोड़ दें.

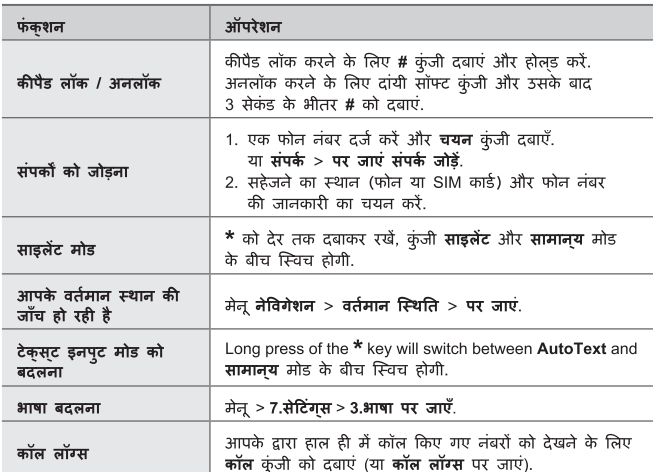

जब भी आपको आवश्यकता हो आपके उपग्रह फोन को इष्टतम काम करने की स्थिति में होना आवश्यक है. यह सुनिश्चित करने के लिए कि आपका फोन तैयार है, एक नियमित Thuraya फोन परीक्षण यह सुनिश्चित करके आपको मन की शांति प्रदान करता है कि आपका फोन आवशयकता के समय काम कर रहा है.

- अपने Thuraya फोन का नियमित रूप से परीक्षण करें, खास कर यदि आपने इसे कुछ समय से उपयोग नहीं किया हो: यह ठीक से चल रहा है या नहीं इसका परीक्षण करने के लिए अपने Thuraya XT-LITE से निःशुल्क नंबर 11 11 2 डायल करें (यह नंबर केवल Thuraya SIM कार्ड से डायल किया जा सकता है).
- अपनी आवशयकता के अनुसार फोन को तैयार करते के लिए XT-I ITE की बैटरी को महीने में एक बार चार्ज करें.
- नियमित रूप से अपनी सदस्यता या केडिट बैलेंस जांचें.

# समस्या निवारण

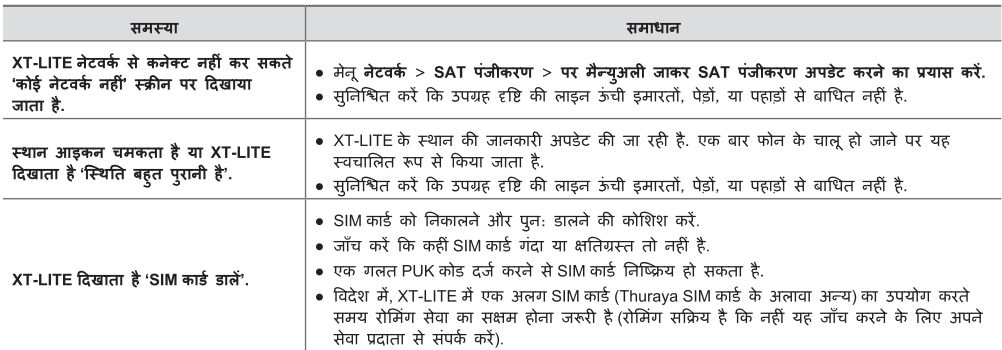

# समस्या निवारण

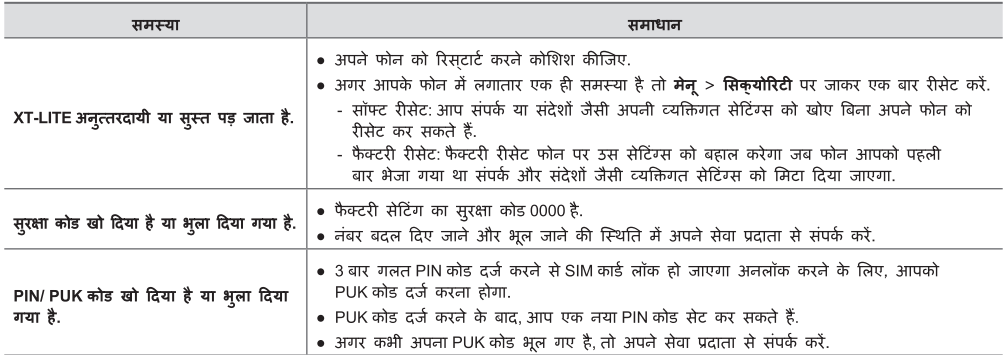
## **Descrizione dei componenti**

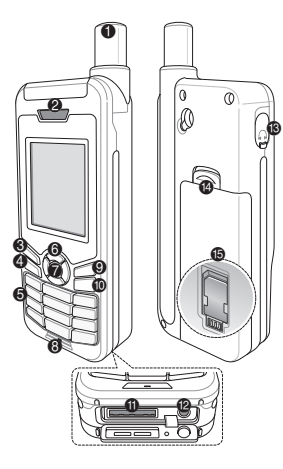

- 1 Antenna satellitare
- <sup>2</sup> Ricevitore
- <sup>6</sup> Tasto sinistro
- 4 Tasto di chiamata
- **6** Tastiera alfanumerica
- 6 Tasti di navigazione
- $\bullet$  Tasto di selezione
- **8** Microfono
- **9 Tasto destro**
- **1** Tasto fine
- $\oplus$  Presa del cavo USB/dati
- <sup>2</sup> Presa del caricabatteria
- <sup>®</sup> Presa delle cuffie (gli auricolari sono disponibili come
- accessorio opzionale)
- <sup>2</sup> Sblocco batteria
- **®** Vano della scheda SIM

## **Panoramica della schermata iniziale**

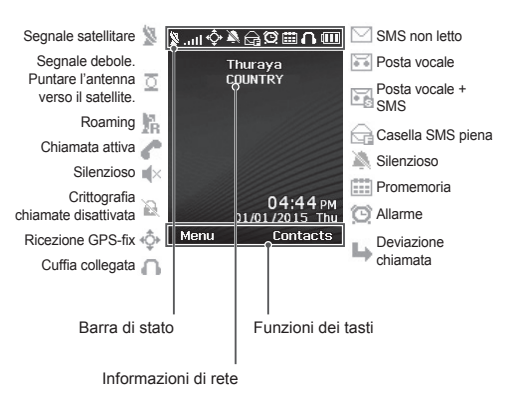

# **Informazioni preliminari**

#### **Inserimento della scheda SIM**

Inserire la scheda SIM nel senso indicato prima di inserire la batteria.

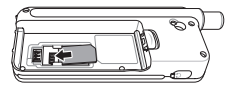

### **Inserimento della batteria**

Inserire la batteria dalla parte inferiore. Spingere la parte superiore fino a sentire uno scatto che indica che la batteria è in posizione.

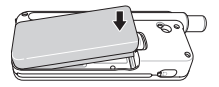

#### **Ricarica della batteria**

Aprire il coperchio inferiore del telefono e collegare saldamente il caricatore alla relativa presa.

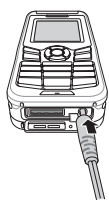

#### **Connessione di rete**

Quando si accende XT-LITE, il telefono esegue una ricerca della rete e acquisisce informazioni sulla posizione. Se le icone SAT e posizione lampeggiano, il telefono non ha ancora ricevuto informazioni sulla posizione, per cui è possibile effettuare una chiamata o inviare un messaggio solo quando non lampeggiano più. Una volta eseguita la registrazione nella rete, il telefono visualizza il paese e l'intensità del segnale.

#### **Esecuzione di una chiamata**

Per effettuare una chiamata, digitare un numero telefonico con la tastiera o scegliere un contatto salvato e premere il tasto di **Chiamata**.

#### **Ricezione di una chiamata**

Per ricevere una chiamata, premere il tasto di **Chiamata** o un tasto qualunque sulla tastiera.

#### **Durante una chiamata**

Durante una chiamata è possibile non far sentire la propria voce o mettere la chiamata in attesa dal menu **Opzioni**.

#### **Condivisione della chiamata**

Quando si riceve una nuova chiamata durante una chiamata in corso, selezionare **Condividi**. In tal modo è possibile collegare fino a 6 utenti.

### **Conferenza telefonica**

- *1* Durante una chiamata in corso, accedere a **Opzioni** > **Nuova chiamata**. La prima chiamata viene collocata automaticamente in attesa.
- *2* Chiamare un altro numero telefonico.
- *3* Per aggiungere il primo utente alla conferenza telefonica, accedere a **Opzioni** > **Chiamata multipla**. Ripetendo i passi da 1 a 3, in una conferenza telefonica è possibile includere fino a 6 utenti.

# **Nota**

Durante una conferenza telefonica, è possibile parlare con un utente in privato. Selezionare l'utente e accedere a **Opzioni** > **Privato**; in tal modo, tutte le altre chiamate vengono collocate automaticamente in attesa.

## **Messaggi**

### **Invio di messaggi**

- *1* Accedere a **Menu** > **Messaggi** > **Nuovo messaggio**.
- *2* Inserire il messaggio.
- *3* Aggiungere i numeri di telefono dei destinatari.
- *4* Selezionare **Opzioni** > **Invio**.

### **Suggerimenti**

Premere il tasto **\*** per inserire simbo-li, il tasto **#** per passare dal numero al testo e viceversa, e **Opzioni** > **AutoText** per l'immissione predittiva di testo.

#### **Da SMS a e-mail**

Mentre si scrive un messaggio è possibile trasformarlo in formato email.

- *1* Selezionare **Opzioni** > **Opzioni di invio** > **Formato** > **Da SMS a e-mail**.
- *2* Selezionare **Opzioni** > **Invio** > inserire un indirizzo email > **OK** > inserire un numero centro email > **Invio**.

## **Caratteristiche**

#### **Navigazione**

- Individuazione delle coordinate correnti.
- Inserire i waypoint per navigare fino a una località specifica con la bussola elettronica.
- Per inviare le proprie coordinate tramite SMS a numeri predefiniti, utilizzare Geo reporting. L'opzione A consente di inviare solo le coordinate, mentre l'opzione B consente di inviare le coordinate e un messaggio definito dall'utente (v. pag. successiva).

### **Caratteristiche**

#### **Opzione A**

Per inviare solo le coordinate GPS (senza un messaggio definito dall'utente):

#### Accedere a **Menu** > **Navigazione** > **Geo reporting**.

- *1* Digitare i destinatari:
	- Digitare fino a quattro destinatari, uno per ogni spazio vuoto.
	- Selezionare lo spazio, accedere a **Opzioni** > **Aggiungi destinatario** e digitare il numero, o selezionarlo dai contatti.
- *2* Impostare l'intervallo:
	- Selezionare uno dei quattro spazi e accedere a **Opzioni** > **Intervalli messaggi**.
	- Scegliere la frequenza dei messaggi in uscita (da 3 minuti a 2 ore).

#### **Opzione B**

Per inviare un messaggio definito dall'utente assieme alle coordinate GPS:

Accedere a **Menu** > **Navigazione** > **Geo reporting**.

- Seguire i passi 1 e 2 precedenti.
- Attivare il messaggio SOS:
	- Selezionare uno dei quattro vani e accedere a **Opzioni** > **Messaggio SOS** > **Attivo**.
- Impostare il messaggio SOS:
	- Selezionare uno dei quattro vani e accedere a **Opzioni** > **Messaggio SOS**.
	- Scrivere il messaggio e premere il tasto di **selezione** per salvarlo.

#### **Come attivare e disattivare Geo reporting:**

- Per attivarlo dalla schermata iniziale, premere a lungo il tasto destro Ô .
- Per disattivarlo quando è utilizzato, premere brevemente il tasto destro .

### **Organizer**

L'Organizer del telefono XT-LITE comprende varie comode funzioni, ad esempio impostazione di allarmi, pianificazione di appuntamenti, calcolatrice, cronometro e ora mondiale.

Notifica di chiamata è una funzione del telefono Thuraya XT-LITE che consente di ricevere una notifica di una chiamata in arrivo se il segnale satellitare è troppo debole per poter ricevere la chiamata. Questa funzione è particolarmente utile quando il telefono Thuraya XT-LITE viene tenuto in tasca con l'antenna ritratta, per cui il segnale è debole.

- *1* Estendere tutta l'antenna del telefono Thuraya XT-LITE.
- *2* Orientare il telefono verso il satellite senza ostacoli frapposti.
- *3* Non appena l'intensità del segnale è sufficiente, l'avviso ad alta penetrazione scompare dal display. A questo punto è possibile accettare normalmente la chiamata premendo il tasto di **Chiamata**.

# **Aggiornamenti del software**

L'aggiornamento del software è necessario solo quando Thuraya rilascia una nuova versione del software. Prima di eseguire un aggiornamento, controllare la versione corrente del software in **Sicurezza** > **Versione S/W** per scoprire se è necessario un aggiornamento.

- *1* Scaricare e installare il programma di aggiornamento XT-LITE più recente dal sito www.thuraya.com.
- *2* Scaricare il software XT-LITE più recente dal sito www.thuraya.com.
- *3* Accendere il telefono Thuraya XT-LITE con la batteria totalmente carica.
- *4* Collegare il telefono Thuraya XT-LITE al PC tramite il cavo USB.
- *5* Fare doppio clic sull'icona del programma di aggiornamento XT-LITE sul desktop; il programma fornirà le istruzioni in tutto il processo di aggiornamento.

#### **Come collegare il cavo dati per un aggiornamento del software:**

Aprire il coperchio inferiore del telefono e collegare saldamente il cavo USB alla presa UDC.

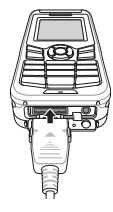

Collegare l'altra estremità del cavo al PC.

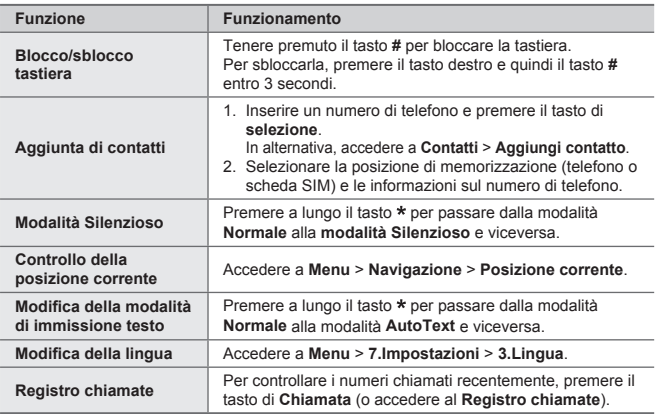

Le condizioni di funzionamento del telefono satellitare devono essere ottimali quando è necessario utilizzarlo. Per mantenerlo in buone condizioni, effettuare regolarmente il test del telefono Thuraya per accertarsi che il telefono satellitare funzioni perfettamente quando occorre utilizzarlo:

- Eseguire regolarmente il test del telefono Thuraya, specialmente se non è stato utilizzato per lungo tempo: comporre il numero gratuito **11 11 2** dal telefono Thuraya XT-LITE per controllare se funziona correttamente (è possibile accedere a questo numero solo da schede SIM Thuraya).
- Caricare la batteria del telefono XT-LITE una volta al mese in modo che il telefono sia sempre pronto quando occorre utilizzarlo.
- Controllare regolarmente lo stato dell'abbonamento e il credito disponibile.

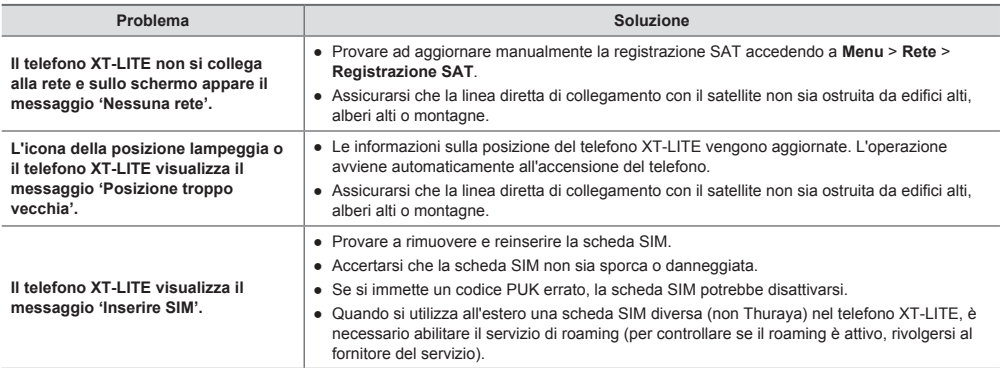

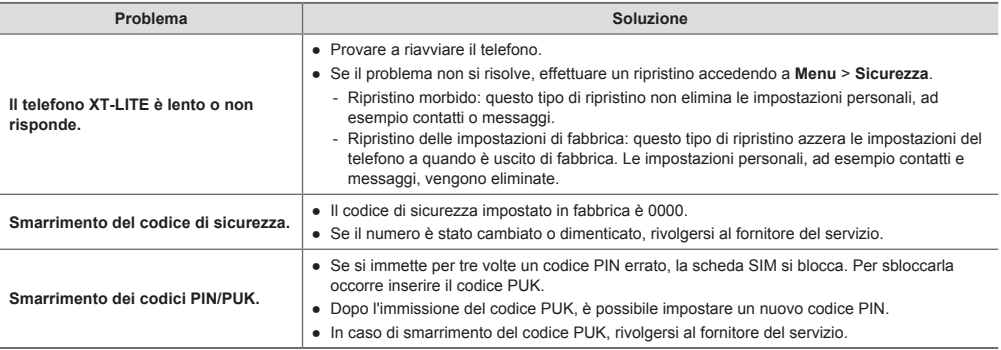

## **Descrição das peças**

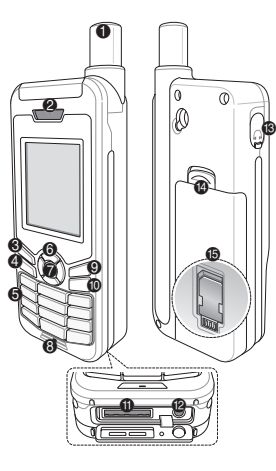

- 1 Antena de satélite
- 2 Auscultador
- <sup>6</sup> Tecla esquerda
- 4 Tecla de chamada
- **6** Teclado alfanumérico
- 6 Teclas de navegação
- $\bullet$  Tecla de seleção
- **8** Microfone
- **9 Tecla direita**
- $\circ$  Tecla Terminar
- $\oplus$  Tomada do cabo de dados/USB
- <sup>2</sup> Tomada do carregador
- $\bigcirc$  Tomada do auricular (Os auriculares estão disponíveis enquanto acessórios opcionais)
- $\bullet$  Patilha para libertar a bateria
- <sup>3</sup> Suporte do cartão SIM

# **Descrição geral do ecrã principal**

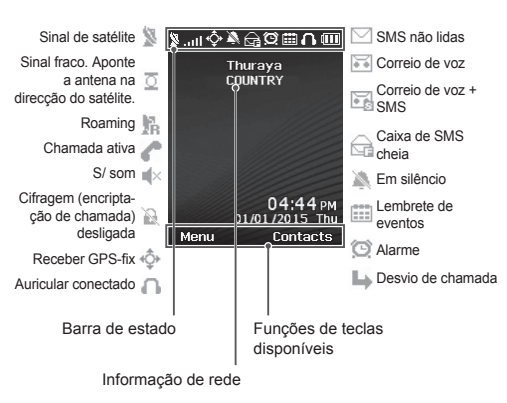

上

## **Introdução**

#### **Inserir o cartão SIM**

Certifique-se de que insere o cartão SIM na orientação correta antes de inserir a bateria.

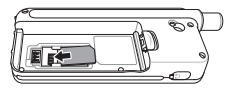

#### **Inserir a bateria**

Insira a bateria a partir da parte inferior. Pressione depois a parte superior até ouvir o som da bateria a encaixar no sítio.

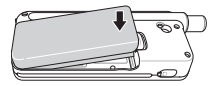

#### **Carregar a bateria**

Abra a tampa na parte inferior do telefone e conecte firmemente o carregador à tomada do carregador.

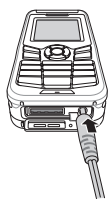

### **Ligação à rede**

Quando o XT-LITE é ligado, irá procurar uma rede e adquirir a informação de localização. Se os ícones de SAT e localização estiverem intermitentes, o telefone ainda não recebeu informações de localização; será possível efetuar uma chamada ou enviar uma mensagem quando os ícones deixarem de estar intermitentes. Após registar-se com sucesso a uma rede, o telefone irá apresentar o país e a intensidade do sinal.

## **Chamadas**

#### **Fazer uma chamada**

Para fazer uma chamada, introduza um número de telefone utilizando o teclado ou selecione um contacto gravado e prima a **Tecla de chamada**.

#### **Receber uma chamada**

Para receber uma chamada, prima a **Tecla de chamada** ou qualquer outra tecla no teclado.

#### **Durante uma chamada**

Durante uma chamada, é possível silenciar a chamada ou colocá-la em espera a partir do menu **Opções**.

#### **Alternar chamadas**

Ao receber uma chamada durante uma chamada ativa, selecione **Alternar**. Esta opção permite conectar até 6 utilizadores.

#### **Chamadas de conferência**

- *1* Durante uma chamada ativa, aceda a **Opções** > **Nova chamada**. A primeira chamada é automaticamente colocada em espera.
- *2* Ligue para o número de telefone do outro utilizador.
- *3* Para adicionar o primeiro utilizador à chamada de conferência, aceda a **Opções** > **Múltiplos intervenientes**. É possível incluir até 6 utilizadores na chamada de conferência repetindo os passos 1 a 3.

# **Nota**

Durante uma chamada de conferência, é possível optar por falar em privado com um utilizador. Selecione o utilizador e aceda a **Opções** > **Privada** e todas as restantes chamadas são automaticamente colocadas em espera.

## **Mensagens**

#### **Enviar mensagens**

- *1* Aceda a **Menu** > **Mensagens** > **Nova mensagem**.
- *2* Introduza a mensagem.
- *3* Adicione os números de telefone do(s) destinatário(s).
- *4* Selecione **Opções** > **Enviar**.

# **Dicas**

Pressione a tecla **\*** para introduzir símbolos, a tecla **#** para alternar entre números e texto e **Opções** > **Texto Automático** para escrita inteligente.

#### **SMS para e-mail**

Enquanto escreve uma mensagem, é possível alterar o formato de envio para e-mail.

- *1* Selecione **Opções** > **Opções de envio** > **Formato** > **SMS para e-mail**.
- *2* Selecione **Opções** > **Enviar** > introduza um endereço de e-mail > **OK** > introduza um número de um centro de e-mail > **Enviar**.

## **Funcionalidades**

#### **Navegação**

- Encontre as suas coordenadas atuais.
- Introduza pontos de referência para navegar até uma posição específica com a bússola eletrónica.
- ○ Geo reporting pode ser utilizado para enviar as suas coordenadas para números pré-definidos através de SMS. Siga a opção A para enviar apenas as coordenadas e a Opção B para enviar as coordenadas e uma mensagem definida pelo utilizador (consultar página seguinte).

### **Funcionalidades**

#### **Opção A**

Para enviar apenas as coordenadas GPS (sem a mensagem definida pelo utilizador): Aceda a **Menu** > **Navegação** > **Geo reporting**.

- *1* Inserir o(s) destinatário(s):
	- Insira até quatro destinatários, um por cada campo vazio.
	- Selecione o campo, aceda a **Opções** > **Adicionar destinatário** e opte entre introduzir o número ou selecionar um contacto.
- *2* Definir o intervalo:
	- Selecione qualquer um dos quatro campos e aceda a **Opções** > **Intervalos de mensagem**.
	- Escolha a frequência de envio das mensagens (de cada 3 minutos até cada 2 horas).

#### **Opção B**

Para enviar uma mensagem definida pelo utilizador juntamente com as coordenadas GPS:

Aceda a **Menu** > **Navegação** > **Geo reporting**.

- Siga os passos 1 a 2 anteriormente mencionados.
- Ativar mensagem SOS:
	- Selecione qualquer um dos quatro campos e aceda a **Opções** > **Mensagem SOS** > **Ativada**.
- Definir a mensagem SOS:
	- Selecione qualquer um dos quatro campos e aceda a **Opções** > **Definir mensagem SOS**.
	- Escreva a mensagem e pressione a Tecla de **seleção** para guardá-la.

#### **Como ativar e desativar o Geo reporting:**

- Para ativar a partir do ecrã principal, mantenha pressionada a tecla direita  $\blacktriangle$ .
- Para desativar durante a utilização, pressione durante alguns segundos a tecla direita  $\blacksquare$ .

### **Agenda**

Utilize a Agenda do XT-LITE para uma gama de funcionalidades convenientes tais como definir alarmes, agendar compromissos, utilizar a calculadora, o cronómetro e o relógio mundial integrados.

O Thuraya XT-LITE permite receber uma notificação de chamada recebida mesmo quando o sinal do satellite seja demasiado fraco para realizar essa ligação. Esta funcionalidade é particularmente útil quando o Thuraya XT-LITE está num bolso com a antena recolhida e recebe apenas um sinal fraco.

- *1* Estenda totalmente a antena do Thuraya XT-LITE.
- *2* Certifique-se de que tem uma linha de comunicação direta com o satélite.
- *3* Assim que o sinal se tornar forte o suficiente, a notificação de desaparece do ecrã. Agora já será possível aceitar normalmente a chamada pressionando a tecla **Chamada**.

## **Atualizações de software**

A atualização do software é necessária apenas se a Thuraya lançar uma nova versão do software. Antes de realizar uma atualização verifique a sua versão de software atual em **Segurança** > **Versão S/W** para saber se é necessária uma atualização.

- *1* Descarregue e instale o ficheiro de atualização mais recente para o XT- -LITE em www.thuraya.com.
- *2* Descarregue o software mais recente para o XT-LITE em www.thuraya.com.
- *3* Ligue o XT-LITE com a bateria totalmente carregada.
- *4* Conecte o PC e o Thuraya XT-LITE utilizando o cabo USB.
- *5* Faça duplo clique no ícone do atualizador XT-LITE no ambiente de trabalho e o programa irá guiá-lo ao longo do processo de atualização.

#### **Como conectar o cabo de dados para uma atualização de software:**

Abra a tampa na parte inferior do telefone e conecte firmemente o cabo USB à tomada UDC.

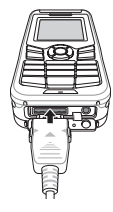

Conecte depois a outra ponta do cabo de dados ao PC.

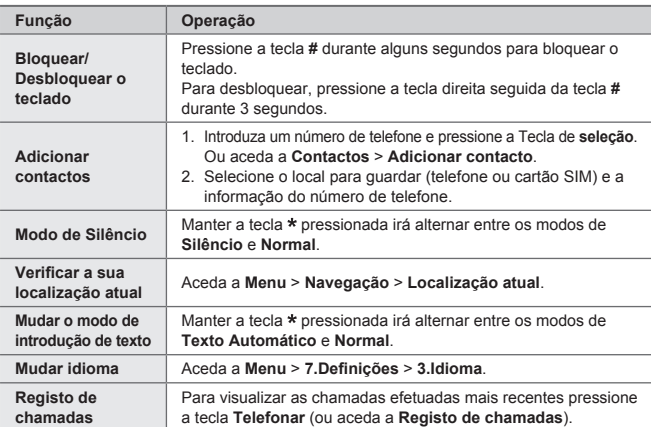

O telefone por satélite deve estar a funcionar perfeitamente quando precisar de utiliza-lo. Para garantir que o telefone está preparado, testa-lo regularmente assegura que o telefone por satélite estará a funcionar quando for necessário:

- Teste o seu telefone Thuraya regularmente, especialmente se não o tiver utilizado durante algum tempo: ligue para o número grátis **11 11 2** a partir do XT-LITE para testar o seu funcionamento (este número só pode ser acedido a partir de cartões SIM Thuraya).
- Mude a bateria do XT-LITE uma vez por mês para garantir que o telefone estará pronto quando necessário.
- Verifique a sua assinatura ou saldo de créditos regularmente.

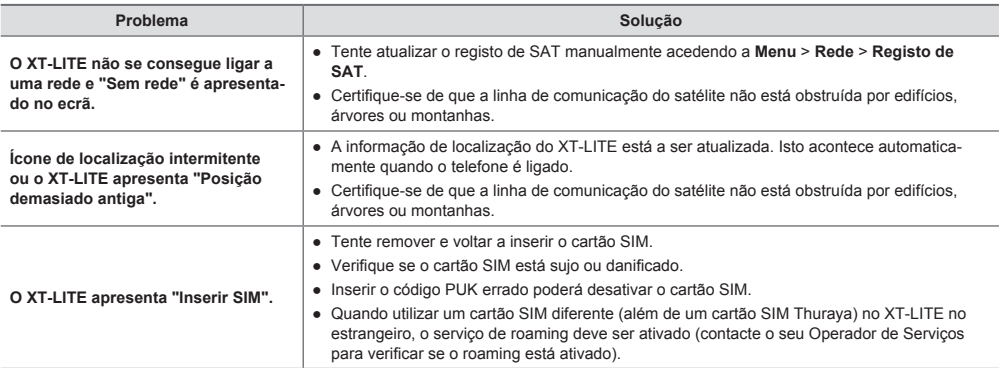

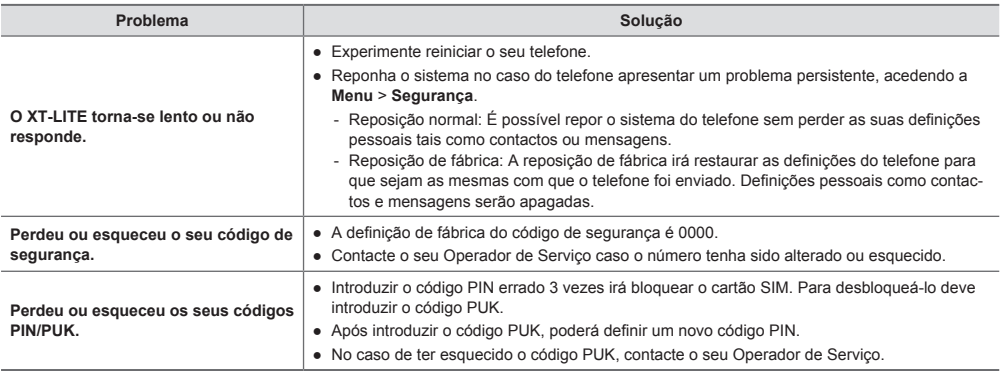

## **Описание деталей**

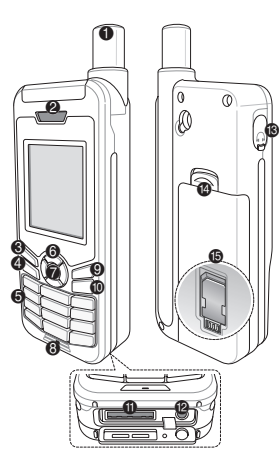

- 1 Спутниковая антенна
- Динамик
- **6** Левая функциональная клавиша
- 4 Клавиша вызова
- 5 Буквенно-цифровая клавиатура
- 6 Навигационные клавиши
- 7 Клавиша выбора
- 8 Микрофон
- 9 Правая функциональная клавиша
- : Клавиша завершения вызова
- $\bigoplus$  Разъем USB/кабеля передачи данных
- **Разъем для зарядного**
- устройства
- **Разъем для гарнитуры** (Наушники не входят в комплект)
- > Фиксатор батареи
- **<sup>6</sup>** Держатель SIM-карты

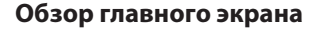

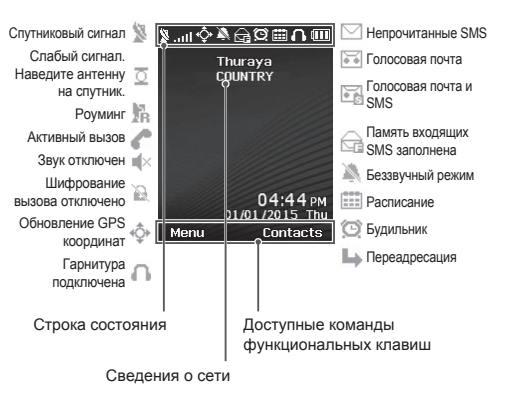

## **Начало работы**

#### **Установка SIM-карты**

Прежде чем вставить батарею, убедитесь, что SIM-карта вставлена, как показано на рисунке.

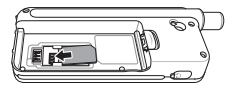

### **Установка батареи**

Вставьте батарею, начиная с нижнего конца. Затем надавите на верхний конец батареи, пока не услышите щелчок.

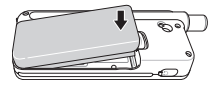

#### **Зарядка батареи**

Откройте крышку в нижней части телефона и вставьте зарядное устройство в соответствующий разъем.

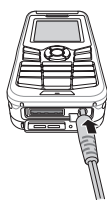

#### **Подключение к сети**

Когда телефон XT-LITE включен, он автоматически осуществляет поиск сети и запрашивает сведения о положении. Если значки спутникового подключения и положения мигают, телефон еще не получил сведения о положении. Осуществить вызов или отправить сообщение можно будет тогда, когда значки перестанут мигать. После подключения к сети на экране телефона отобразятся сведения о стране и уровне сигнала.

#### **Осуществление вызова**

Для осуществления вызова наберите номер телефона на клавиатуре либо выберите сохраненный контакт, а затем нажмите клавишу **Вызов**.

#### **Прием вызова**

Для приема вызова нажмите клавишу **Вызов** либо любую другую клавишу на клавиатуре.

#### **Во время вызова**

Во время вызова можно отключить микрофон либо поставить вызов на удержание с помощью меню **Парам**.

#### **Переключение между вызовами**

Чтобы переключиться с активного вызова на **входящий** вызов, нажмите **Перевод вызова**. Таким образом можно подключиться максимум к шести абонентам.

#### **Конференц-вызовы**

- *1* Во время активного вызова выберите **Парам.** > **Нов. вызов**. Первый вызов автоматически переводится в режим удержания.
- *2* Наберите номер другого абонента.
- *3* Для добавления первого абонента к конференц-вызову выберите **Парам.** > **Груп. вызов**.

Повторяя шаги с 1 по 3, можно добавить к конференц-вызову максимум шесть абонентов.

### **Примечание**

Во время конференц-вызова можно выбрать одного абонента и говорить только с ним. Выберите абонента, а затем выберите **Парам.** > **Личный**. Все прочие абоненты автоматически переводятся в режим удержания.

#### **Отправка сообщений**

- *1* Выберите **Меню** > **Сообщения** > **Нов.сообщ**.
- *2* Введите сообщение.
- *3* Добавьте номера телефонов получателей.
- *4* Выберите **Парам.** > **Отправить**.

### **Советы**

Для ввода символов нажмите клавишу **\***. Для переключения между буквенной и цифровой клавиатурой нажмите клавишу **#**. Для автоматической подстановки текста выберите **Парам.** > **Автотекст**.

#### **SMS по эл. почте**

После того как вы набрали сообщение, его можно отправить в формате сообщения эл. почты.

- *1* Выберите **Парам.** > **Парам. отпр.** > **Формат** > **SMS по эл. почте**.
- *2* Выберите **Парам.** > **Отправить** > укажите адрес эл. почты > **ОК** > укажите номер поставщика услуг эл. почты > **Отправить**.

### **Функции**

#### **Навигация**

- Определите свои текущие координаты.
- Укажите путевые точки для осуществления навигации к определенному положению с помощью электронного компаса.
- С помощью функции Geo reporting можно отправить SMS со своими координатами заранее указанным абонентам. Чтобы отправить только координаты, следуйте варианту А. Чтобы отправить координаты и дополнительное сообщение, следуйте варианту Б (см. следующую страницу).

## **Функции**

#### **Вариант А**

Отправка только координат GPS (без дополнительного сообщения)

#### Выберите **Меню** > **Навигация** > **Geo reporting**.

- *1* Укажите получателей.
	- В каждой пустой ячейке можно указать одного получателя. Всего можно указать максимум четырех получателей.
	- Выберите ячейку, затем выберите **Парам.** > **Добав. получат.** и введите номер получателя либо выберите его в списке контактов.
- *2* Задайте частоту отправки сообщений.
	- Выберите одну из четырех ячеек. а затем выберите **Парам.** > **Частота отпр. сообщ**.
	- Задайте частоту отправки сообщений (минимальное значение — каждые три минуты, максимальное — каждые два часа).

#### **Вариант Б**

Отправка координат GPS с дополнительным сообщением

#### Выберите **Меню** > **Навигация** > **Geo reporting**.

- Выполните шаги 1 и 2, описанные выше.
- Включите функцию отправки экстренных сообщений.
	- Выберите одну из четырех ячеек, а затем выберите **Парам.** > **Экстр. сообщ.** > **Вкл**.
- Настройте экстренное сообщение
	- Выберите одну из четырех ячеек, а затем выберите **Парам.** > **Настр. экстр. сообщ**.
	- Введите сообщение и сохраните его, нажав Клавиша **выбора**.

### **Включение и отключение функции Geo reporting:**

- Для активации перейдите на главный экран, а затем нажмите и удерживайте правую функциональную клавишу .
- Для отключения данной функции нажмите правую функциональную клавишу .

### **Органайзер**

В меню «Органайзер» телефона XT-LITE доступны такие полезные функции, как будильник, расписания, встроенный калькулятор, секундомер и мировое время.

Ваш Thuraya XT-LITE позволяет Вам получать уведомление о входящем звонке, даже если сигнал спутника слишком слаб для приема этого вызова. Эта функция особенно полезна в случае, когда телефон Thuraya XT-LITE находится в кармане со сложенной антенной и принимает только слабый сигнал.

- *1* Полностью выдвиньте антенну Thuraya XT-LITE.
- *2* Убедитесь, что спутник находится на линии прямой видимости.
- *3* Как только мощность сигнала достигает достаточного уровня, предупреждение пропадает с экрана. После этого можно принимать вызовы путем нажатия клавиши **Вызов**, как обычно.

### **Обновления программного обеспечения**

Необходимость в обновлении программного обеспечения возникает, только когда компания Thuraya выпускает его новую версию. Прежде чем выполнять обновление, убедитесь в его необходимости, проверив текущую версию в меню **Безоп-ть** > **Версия ПО**.

- *1* Загрузите последнюю версию программы обновления для XT-LITE с веб-сайта www.thuraya.com и установите ее.
- *2* Загрузите последнюю версию программного обеспечения XT-LITE с веб-сайта www.thuraya.com.
- *3* Полностью зарядите батарею телефона Thuraya XT-LITE и включите его.
- *4* Подключите Thuraya XT-LITE к ПК с помощью USB-кабеля.
- *5* Дважды щелкните значок программы обновления XT-LITE на рабочем столе и следуйте ее инструкциям.

#### **Подключение кабеля передачи данных для обновления программного обеспечения**

Откройте крышку в нижней части телефона и вставьте USB-кабель в соответствующий разъем.

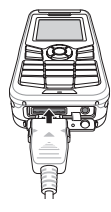

После этого вставьте другой конец кабеля в разъем на ПК.

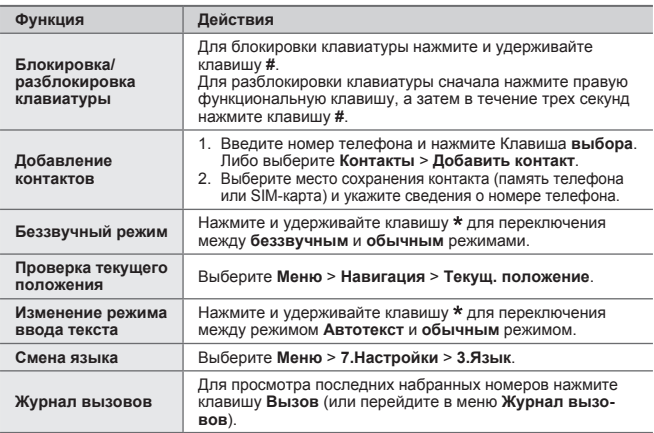

Очень важно, чтобы ваш спутниковый телефон всегда был в наилучшем рабочем состоянии. Чтобы гарантировать рабочее состояние телефона Thuraya, следует выполнять регулярные проверки.

- TРегулярно тестируйте свой телефон Thuraya, особенно если вы не пользовались им какое-то время: позвоните по бесплатному номеру **11-11-2** с помощью Thuraya XT-LITE, чтобы проверить правильную работу телефона (этот номер доступен только для телефонных SIM-карт Thuraya).
- Заряжайте батарею телефона XT-LITE раз в месяц, чтобы он не разрядился в самый неподходящий момент.
- Регулярно проверяйте состояние счета или подписки.

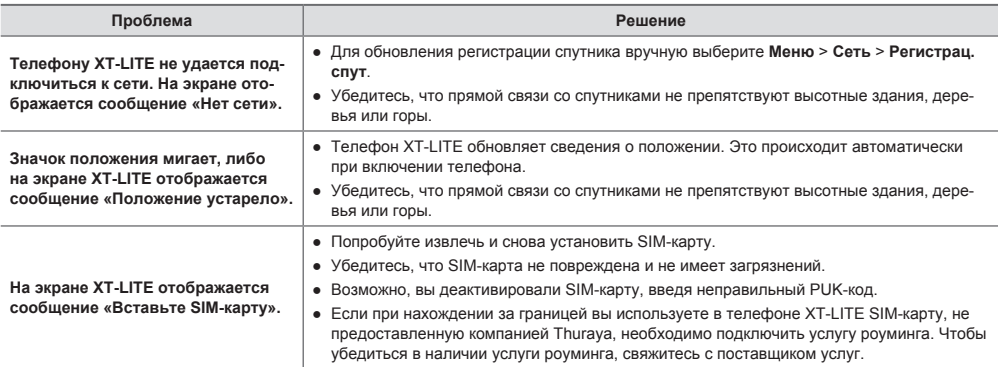

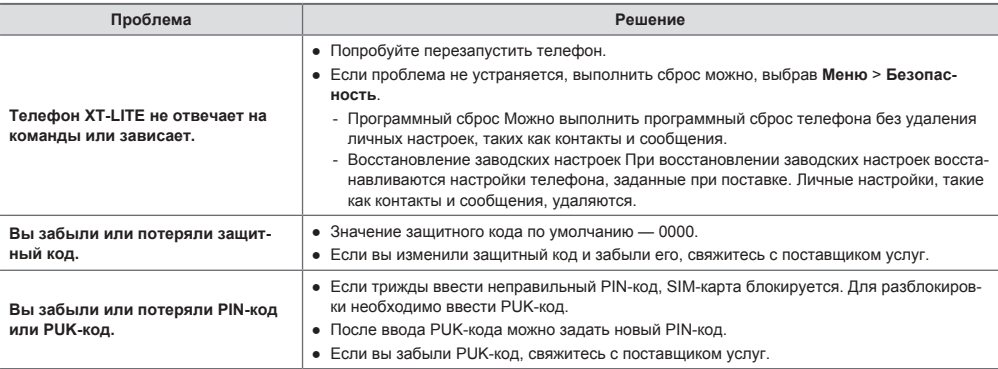

## **Parça Açıklaması**

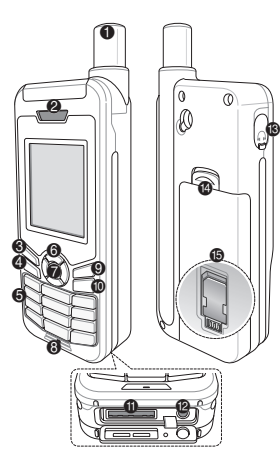

- $\bigoplus$  Uvdu anteni
- **2** Alıcı
- <sup>3</sup> Sol işlev tuşu
- 4 Çağrı tuşu
- 5 Alfanümerik tuş takımı
- **6** Gezinme tuşları
- <sup>2</sup> Seçim tuşu
- **8** Mikrofon
- 9 Sağ işlev tuşu
- $\bullet$  Son tuşu
- $\bullet$  USB/Veri kablo jakı
- $\bullet$  Şarj cihazı jakı
- $\bigcirc$  Kulaklık jakı
- (Kulaklıklar isteğe bağlı aksesuar olarak mevcuttur)
- > Pil açma
- **6** SIM kart tutucu

## **Giriş Ekranına Genel Bakış**

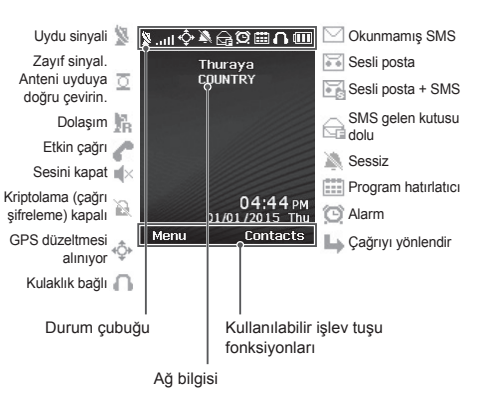

## **Başlarken**

#### **SIM kartı takma**

Pili takmadan önce SIM kartı gösterilen yönde taktığınızdan emin olun.

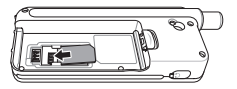

#### **Pili takma**

Pili alt ucundan başlayarak takın. Ardından yerine tıkladığını duyuncaya dek üst ucunu bastırın.

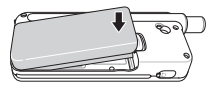

### **Pili değiştirme**

Telefonun altından kapağı açın ve şarj cihazını şarj cihazı jakına sıkıca bağlayın.

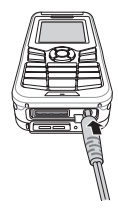

### **Ağ bağlantısı**

XT-LITE'a güç verildiğinde, telefon ağı arar ve konum bilgisini edinir. SAT ve konum simgeleri yanıp sönüyorsa, telefon henüz konum bilgisini almamıştır ve yanıp sönme durduğunda çağrı yapabilir veya mesaj gönderebilirsiniz. Ağa başarılı kayıt ile, telefon ülkeyi ve sinyal gücünü gösterir.

### **Bir çağrı yapma**

Bir çağrı yapmak için, tuş takımını kullanarak bir telefon numarası girin veya kaydedilmiş bir kişiyi seçip **Ara** tuşuna basın.

### **Bir çağrıyı alma**

Bir çağrıyı almak için, **Ara** tuşuna veya tuş takımındaki herhangi bir tuşa basın.

### **Bir çağrı sırasında**

Bir çağrı sırasında, çağrının sesini kapatabilir veya **Seçenekler** menüsünden çağrıyı beklemeye alabilirsiniz.

#### **Çağrıları değiştirme**

Mevcut etkin çağrı sırasındaki gelen çağrıyı alırken, **Değiştir** seçeneğini seçin. Bu, en çok 6 kullanıcıya bağlanmanızı sağlar.

### **Konferans çağrılar**

- *1* Etkin bir çağrı sırasında, **Seçenekler** > **Yeni çağrı**'ya gidin. Birinci çağrı otomatik olarak beklemeye alınır.
- *2* Diğer kullanıcının telefon numarasını arayın.
- *3* Konferans çağrısına ilk kullanıcıyı eklemek için, **Seçenekler** > **Çoklu taraf**'a gidin.

Adım 1 ila 3'ü tekrarlayarak konferans çağrıya en çok 6 kullanıcı ekleyebilirsiniz.

# **Not**

Bir konferans çağrı sırasında, bir kullanıcıyla özel olarak konuşmayı seçebilirsiniz. Kullanıcıyı seçin ve **Seçenekler** > **Özel**'e gidin ve tüm diğer çağrılar otomatik olarak beklemeye alınır.

# **Mesajlaşma**

### **Mesajları gönderme**

- *1* **Menü** > **Mesajlar** > **Yeni mesaj**'a gidin.
- *2* Mesajı girin.
- *3* Alıcının (alıcıların) telefon numaralarını ekleyin.
- *4* **Seçenekler** > **Gönder**'i seçin.

# **İpuçları**

Sembol girişi için **\*** tuşuna basın, sayı ve metin arasında geçiş yapmak için **#** tuşuna basın ve tahmine dayalı metin girişi için **Seçenekler** > **Otomatik Metin**'e basın.

### **SMS ila e-posta**

Bir mesaj yazarken, gönderme formatını e-posta olarak değiştirebilirsiniz.

- *1* **Seçenekler** > **Gönderme seçenekleri** > **Format** > **SMS ila e-posta**'yı secin.
- *2* **Seçenekler** > **Gönder** > bir e-posta adresi yaz > **Tamam** > bir e-posta merkez numarası yaz > **Gönder**'i secin.

# **Özellikler**

### **Gezinme**

- Geçerli koordinatlarınızı bulun.
- Elektronik pusula ile spesifik bir pozisyona gitmek için yol noktalarını girin.
- Geo reporting SMS voluvla önceden tanımlı numaralara koordinatlarınızı göndermek için kullanılabilir. Sadece koordinatları göndermek için Seçenek A'yı ve koordinatları ve kullanıcı tanımlı bir mesajı göndermek için Seçenek B'yi izleyin (bkz. sonraki sayfa).

# **Özellikler**

#### **Seçenek A**

Sadece GPS koordinatlarını göndermek için (kullanıcı tanımlı mesaj olmaksızın):

**Menü** > **Gezinme** > **Geo reporting**'e gidin.

- *1* Alıcıyı (alıcıları) girin:
	- Her boş alana bir adet olmak üzere, en çok dört alıcı seçin.
	- Yuvayı seçin, **Seçenekler** > **Alıcı ekle**'ye gidin ve sayıyı girmek için seçin veya kişilerden seçin.
- *2* Aralığı ayarlayın:
	- Dört yuvadan herhangi birini seçip **Seçenekler** > **Mesaj aralıkları**'na gidin.
	- Giden mesajların sıklığını seçin (her 3 dakikada bir ila her 2 saatte bir).

#### **Seçenek B**

GPS koordinatları ile birlikte kullanıcı tanımlı bir mesaj göndermek için:

**Menü** > **Gezinme** > **Geo reporting**'e gidin.

- Yukarıdaki adım 1'i ve 2'yi izleyin.
- SOS mesajını açın:
	- Dört yuvadan herhangi birini seçip **Seçenekler** > **SOS mesajı** > **Açık**'a gidin.
- SOS mesajını ayarlayın:
	- Dört yuvadan herhangi birini seçip **Seçenekler** > **SOS mesajını kur**'a gidin.
	- Mesajı yazın ve kaydetmek için **Seçim** tuşu basın.

**Geo reporting nasıl etkinleştirilir ve devre dışı bırakılır:**

- Giriş ekranından etkinleştirmek için, sağ işlev tuşuna uzun basın .
- Kullanımdayken devre dışı bırakmak için, sağ işlev tuşuna kısa  $basin$   $\blacksquare$ .

### **Düzenleyici**

XT-LITE'ınızın Düzenleyicisini alarm kurmak, randevuları planlamak, dahili hesap makinesini kullanmak, kronometre ve dünya saati gibi bir dizi kullanışlı özellik için kullanın.
# **HPA**

# **Yazılım Yükseltmeleri**

Thuraya XT-LITE'ınızdaki HPA (Yüksek Penetrasyon Uyarısı), uydunuz çağrının kendisini almak için çok zayıf olsa bile, gelen bir çağrının bildirimini almanızı sağlayan bir özelliktir. Bu, özellikle anten kapalı olarak Thuraya XT-LITE cebinizdeyken ve sadece zayıf sinyale sahip olduğunda yararlıdır.

Çağrıları HPA modunda almak için:

- *1* Thuraya XT-LITE'ınızın antenini tam olarak açın.
- *2* Uyduya ilişkin doğrudan görüş hattınız olduğundan emin olun.
- *3* Sinyal gücü yeterince güçlü olur olmaz, HPA uyarısı ekrandan silinir. Artık **Ara** tuşuna basarak normal şekilde çağrıyı kabul edebilirsiniz.

Bir yazılım yükseltmesi sadece Thuraya yeni bir yazılım sürümü piyasaya sürdüğünde gereklidir. Bir yükseltme gerçekleştirmeden önce lütfen bir yükseltmenin gerekli olup olmadığını görmek için **Güvenlik** > **S/W sürümü** altındaki geçerli yazılım sürümünüzü kontrol edin.

- www.thuraya.com adresinden en son XT-LITE yükseltici dosyasını indirin ve kurun.
- *2* www.thuraya.com adresinden en son XT-LITE yazılımını indirin.
- *3* Tam şarj edilmiş pil ile Thuraya XT-LITE'ın gücünü açın.
- *4* USB kablosunu kullanarak PC'yi ve Thuraya XT-LITE'ı bağlayın.
- *5* Masaüstündeki XT-LITE yükseltici simgesine çift tıklayın ve program size yükseltme süreci boyunca rehberlik eder.

#### **Yazılım yükseltmesi için veri kablosu nasıl takılır:**

Telefonun altından kapağı açın ve USB kablosunu UDC jakına sıkıca takın.

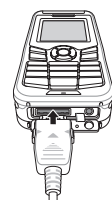

Sonrasında veri kablosunun diğer ucnuu PC'nize takın.

# **Yararlı İpuçları**

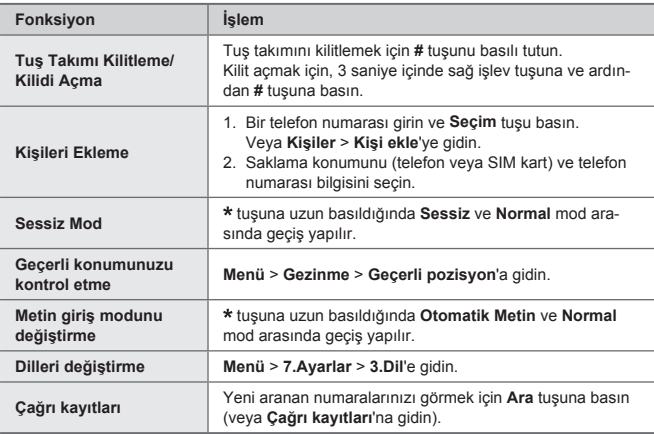

# **XT-LITE'ınızın bakımını yapma**

Uydu telefonunuz, ona ihtiyaç duyduğunuzda optimum çalışma koşulunda olması gerekir. Telefonunuzun hazır olmasını sağlamak için düzenli bir Thuraya telefonu testi, uydu telefonunuzun gerektiğinde çalışmasını sağlayacak akıl rahatlığını sağlar.

- Özellikle bir süreliğine kullanmadıysanız Thuraya telefonunu düzenli test edin: düzgün çalıştığını test etmek için Thuraya XT-LITE'ı ücretsiz **11 11 2**'den arayın (bu numara yalnızca Thuraya SIM kartlarından erişilebilir).
- Telefona ihtiyaç duyduğunuzda hazır olması için XT-LITE'ın pilini ayda bir kez değiştirin.
- Aboneliğinizi veya kontörünüzü düzenli olarak kontrol edin.

# **Sorun Giderme**

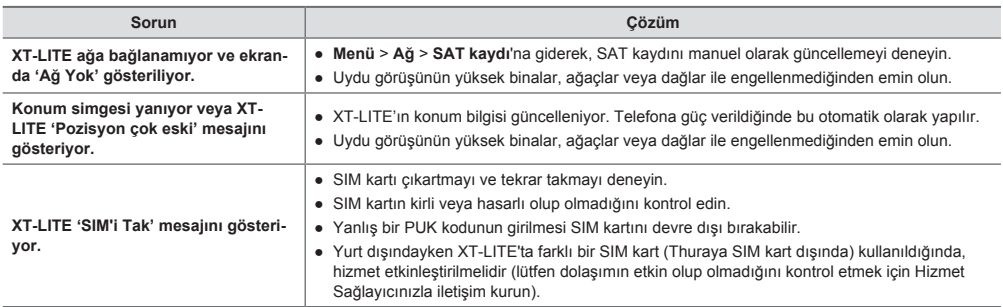

# **Sorun Giderme**

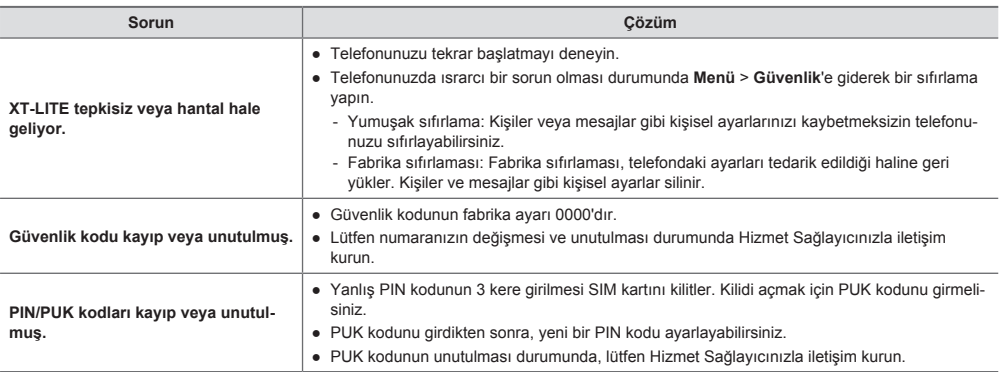

部件说明

主屏总览

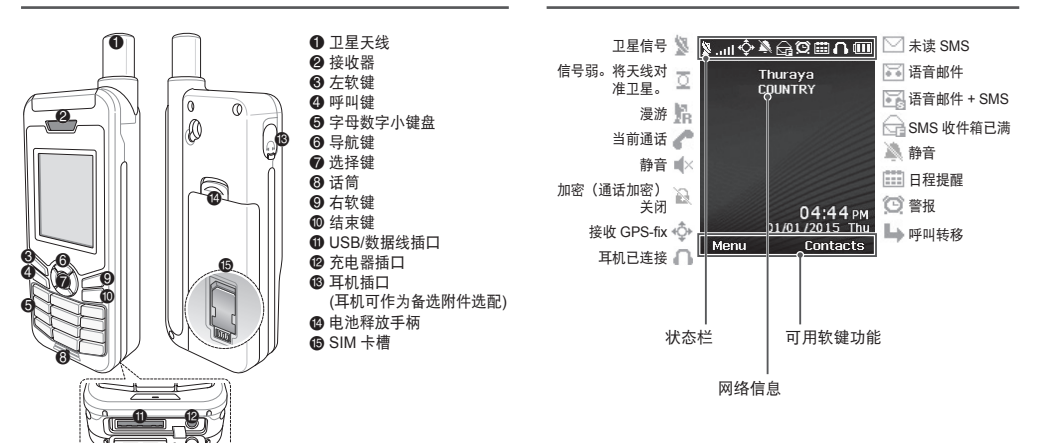

启动

### 插入 **SIM** 卡

插入电池之前确保以显示的方向插入 SIM 卡。

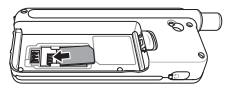

### 插入电池

先从底部插入电池。然后推到顶端,直到 您听到卡嗒一声。

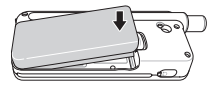

#### 给电池充电电

打开位于手机底部的电池盖,将充电器紧 固连接在充电器插口上。

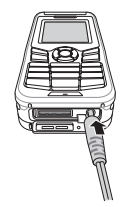

### 网络连接

启动 XT-LITE 时,手机将搜索网络并获取 位置信息。如果 SAT 和位置图标闪烁,则 表示手机尚未接收到位置信息,停止闪烁 后,您便可以拨打电话或发送消息。成功 注册到网络后,手机将显示国家和信号强 度。

# 拨号

若要拨号,使用键盘或通过选择已保存的 联系人输入电话号码,然后按下呼叫键。

#### 接听电话

若要接听电话,按下呼叫键或键盘上的任 意键。

#### 通话期间

通话期间,您可以从选项菜单将通话静音 或保持通话。

#### 切换通话

正在通话时如要接听新来电,可选择切 换。本功能支持同时接听至多 6 个用户通 话。

# 电话会议

- *1* 正在通话时,前往选项 > 新呼叫。 首次通话将自动转为保持。
- *2* 拨打启用用户的电话号码。
- *3* 若要添加首个用户至电话会议,前往 选项 > 多方。 重复步骤 1-3. 您至多可以添加 6 位 用户至电话会议。

#### 请注意 在电话会议中,您可以选择与用户私 下交谈。选择该用户并前往选项 > 私 人,则所有其他通话将自动转为保 持。

# 消息传送

#### 发送消息

- *1* 前往菜单 > 消息 > 新消息。
- *2* 输入消息。
- *3* 添加收件人的电话号码。
- *4* 选择选项 > 发送。

#### м 提示

按下 **\*** 键可键入符号,**#** 键可在数字 和文本之间切换,选项 > 自动文本可 进行预设文本输入。

#### **SMS** 至电子邮件

写消息时,您可以将其更改为电子邮件的 发送格式。

- *1* 选择选项 > 发送选项 > 格式 > 电子 **SMS** 至电子邮件。
- *2* 选择 选项 > 发送 > 输入电子邮件地 址 > 确定 > 输入电子邮件中心号码 > 发送。

# 功能

### 导航

- 查找当前位置坐标。
- 使用电子罗盘输入路点可导航到特定位 置。
- Geo reporting 可用于通过 SMS 发送 位置坐标至预定义的号码。依照选项 A 仅可发送位置坐标,依照选项 B 可发 送位置坐标及用户定义的消息(见下一 页)。

# 功能

#### 选项 **A**

仅发送 GPS 位置坐标(无用户定义的消 息):

前往菜单 > 导航 > **Geo reporting**。

- *1* 输入收件人:
	- 至多可输入四位收件人,为每位收 件人留下空白槽位。
	- 选择槽位,前往选项 > 添加收件 人,再选择输入号码或从联系人中 选择收件人。
- *2* 设置间隔时间:
	- 选择任意四个槽位并前往选项 > 消 息间隔。
	- 选择发送消息的频率(每 3 分钟到 每 2 小时)。

选项 **B**

若要发送用户定义的消息及 GPS 位置坐 标:

前往菜单 > 导航 > **Geo reporting**。

- 依照以上步骤 1 和步骤 2。
- 打开 SOS 消息:
	- 选择任意四个槽位并前往选项 > **SOS** 消息 > 打开。
- 设置 SOS 消息:
	- 选择任意四个槽位并前往选项 > 设 置 **SOS** 消息。
	- 写消息并按下选择键保存。

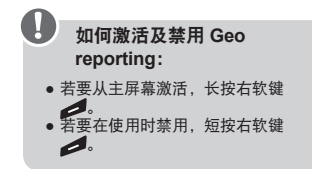

管理器

使用 XT-LITE 管理器可用于一系列便捷功 能,例如:设置警报、安排预约、使用内 置计算器、秒表和世界时间。

# 来电通知

# 软件升级

Thuraya XT-LITE 在卫星信号微弱而无法 正常接听电话时仍能接收到来电通知。此 功能在 Thuraya XT-LITE 置于口袋中且天 线未装入(此时仅有微弱信号)时特别有 用。

- *1* 完全伸出 Thuraya XT-LITE 的天线。
- *2* 确保与卫星直视。
- *3* 信号强度足够强时,警告将从显示器中 消失。此时您可以像往常一样通过按下 呼叫键接听来电。

仅当 Thuraya 发布更新的软件版本时需要 进行软件升级。执行升级前,请在安全 > **S/W** 版本下检查您当前的软件版本以查看 是否需要升级。

- *1* 从 www.thuraya.com 下载并安装最新 的 XT-LITE 升级程序文件。
- *2* 从 www.thuraya.com 下载并安装最新 的 XT-LITE 软件。
- *3* 当电池完全充足电时启动 Thuraya XT-LITE。
- *4* 使用 USB 电缆连接 PC 和 Thuraya XT-LITE。
- *5* 双击位于桌面上的 XT-LITE 升级程序 图标,该程序将指导您完成升级过程。

#### 如何连接数据线以进行软件升级:

打开位于手机底部的电池盖,将 USB 电 缆紧固连接在 UDC 插口上。

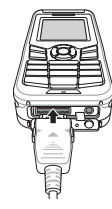

然后将数据线的另一端固定在 PC 上。

# 有用的提示

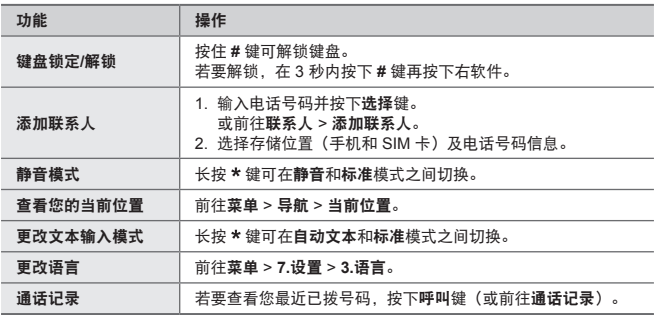

# **XT-LITE** 维护

您的卫星电话在使用时需要处于最佳工作 状态。要确保您的手机处于最佳工作状 态,定期的 Thuraya 手机测试能够确保您 的卫星电话在需要使用时能够正常运转:

- 定期测试您的 Thuraya 手机,特别是当 您有段时间未使用它时:在您的 Thuraya XT-LITE 上拨打免费号码 **11 11 2**以测试 其是否正常工作(该号码只能从 Thuraya SIM 卡获取)。
- 每月给 XT-LITE 电池充一次电,使其 保持使用状态。
- 定期检查订购或信贷余额。

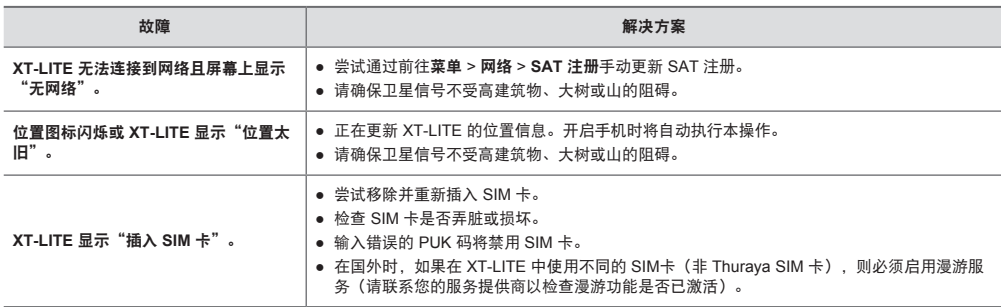

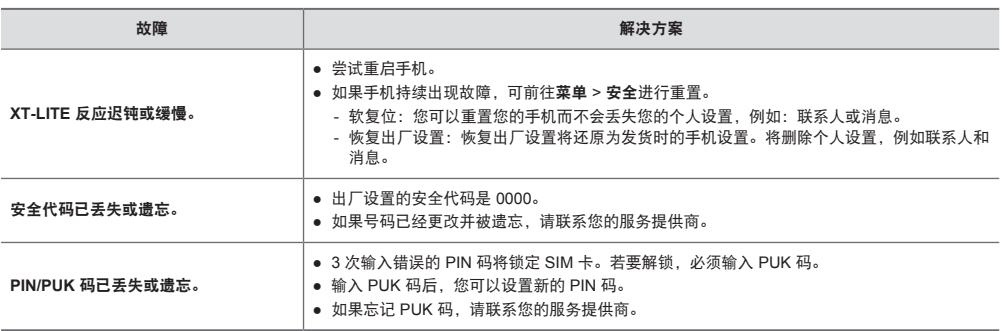

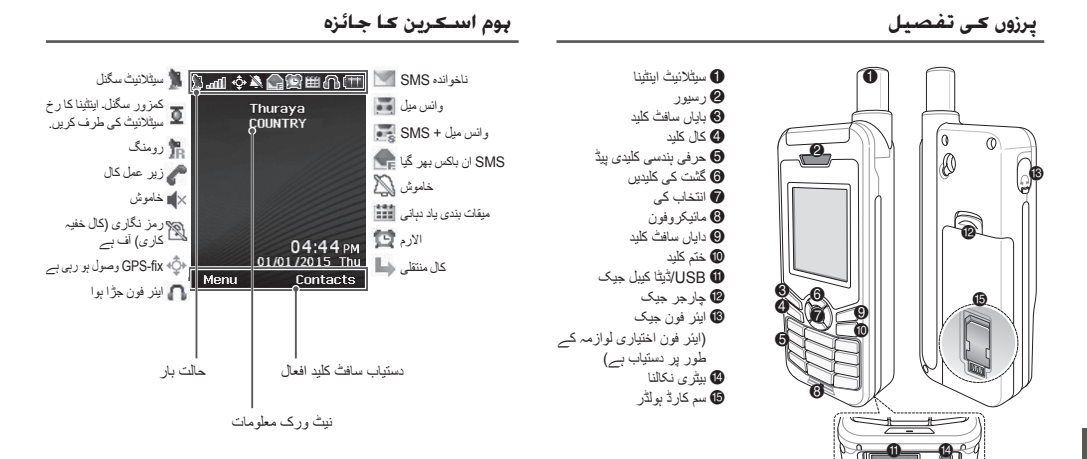

**1**

**استعمال شروع کرنا**

#### **سم کارڈ ڈالنا**

بیٹری داخل کرنے سے قبل ظاہر کردہ ہدایت کے مطابق سم کارڈ کو داخل کریں۔

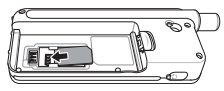

**بیٹری ڈالنا**

پہلے بیٹری کو نچلےحصے سے ڈالیں۔ پھر باال حصہ سے نیچے کی جانب دبائیں یہاں تک کہ آپ جگہ پر کلک کی آواز سنیں۔

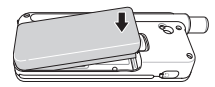

# **بیٹری چارج کرنا**

فون کے پایان سے کور کو کھولیں اور چارجر کو مضبوطی سے چارجر جیک میں جڑیں۔

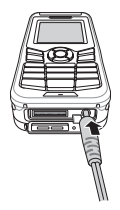

#### **نیٹ ورک کنکشن**

جب LITE-XT آن ہوتا ہے، فون نیٹ ورک کی تالش کرے گا اور محل وقوع کی معلومات حاصل کرے گا۔ اگر SAT اور محل وقوع کی شبیہیں فلیش کر رہی ہوں، فون کو محل وقوع کی معلومات وصول ہونا ہیں اور فلیش ختم ہونے پر آپ کال کرنے یا پیغام بھیجنے کے قابل ہوں گے۔ نیٹ ورک میں کامیاب رجسٹریشن پر، فون ملک اور سگنل کی طاقت ظاہر کرے گا۔

#### **کال کرنا**

کال کرنے کیلئے، کلیدی پیڈ کے استعمال کے ذریعہ فون نمبر داخل کریں یا محفوظ شدہ رابطے کا انتخاب کریں اور پھر کلید **کال** دبائیں۔

#### **کال وصول کرنا**

کال وصول کرنے کیلئے، کلید **کال** یا کلیدی پیڈ پر کوئی بھی کلید دبائیں۔

#### **کال کے دوران**

دوران کال، آپ **اختیارات** مینیو سے کال کو خاموش کر سکتے ہیں یا کال کو ہولڈ پر رکھ سکتے ہیں۔

### **کال سویپنگ**

ایک فعال کال کے دوران اگر دوسری آمدہ کال موصول ہو، **سویپ** منتخب کریں۔ یہ آپ کو 6 صارفین تک جڑنے کی اجازت دے گا۔

#### **کانفرنس کالیں**

- *1* ایک زیر عمل کال کے دوران، جائیں بطرف **اختیارات** < **نئی کال**۔ پہلی کال خود بخود ہولڈ پر چلی جاتی ہے۔
- *2* دوسرے صارف کے فون نمبر پر کال کریں۔
- *3* پہلے صارف کو کانفرس کال میں شامل کرنے کیلئے، جائیں بطرف **اختیارات** < **ملٹی پارٹی**۔ آپ مراحل 1 تا 3 کو دہرا کر کانفرنس کال میں 6 صارفین تک کو شامل کر سکتے ہیں۔

# **نوٹ**

ایک کانفرنس کال کے دوران، آپ کسی صارف سے نجی گفتگو کرنے کا انتخاب کر سکتے ہیں۔ صارف منتخب کریں اور جائیں بطرف **اختیارات** < **نجی**، اور پھر تمام دیگر کالیں خود بخود ہولڈ پر چلی جائیں گی۔

# **پیغامات**

#### **خصوصیات**

#### **پیغامات بھیجنا**

- *1* جائیں بطرف **مینیو** < **پیغامات** < **نیا پیغام**۔
	- *2* پیغام درج کریں۔
- *3* وصولندہ )وصولندگان( کے فون نمبروں کا اضافہ کریں۔
	- *4* منتخب کریں **اختیارات** < **بھیجیں**۔

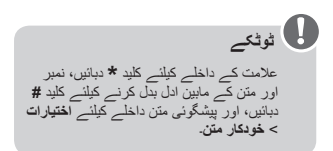

# **SMS سے ای میل**

- پیغام تحریر کرنے کے دوران، آپ بھیجنے کے وضع کو ای میل پر تبدیل کر سکتے ہیں۔ *1* منتخب کریں **اختیارات** < **بھیجنے کے اختیارات** < **وضع** < **SMS سے ای میل۔** *2* منتخب کریں **اختیارات** < **بھیجیں** < ایک ای میل پتہ داخل کریں < **ٹھیک ہے** < ایک ای
	- میل مرکز نمبر داخل کریں < **بھیجیں**۔

# **گشت کرنا**

- اپنے موجودہ معددات تالش کریں
- کسی مخصوص پوزیشن پر گشت کرنے کیلئے الیکٹرانک کمپاس کے ذریعہ راستے کے پوائنٹس داخل کریں
- جیو رپورڻنگ کو آپ کی معددات کو پہلے SMS سے تعین کردہ نمبروں پر بذریعہ ارسال کرنے کیلئے استعمال کیا جا سکتا ہے۔ صرف معددات کو ارسال کرنے کیلئے اختیار الف کی پیروی کریں اور معددات جمع صارف معین پیغام ارسال کرنے کیلئے اختیار ب ۔<br>(دیکھیں اگلا صفحہ)۔

#### **خصوصیات**

**اختیار الف** صرف GPS معددات بھیجنے کیلئے )بغیر صارف معین کردہ پیغام(: جائیں بطرف **مینیو** < **گشت کرنا** < **جیو رپورٹنگ**۔ *1* وصولندہ )وصولندگان( داخل کریں:

- چار وصولندگان تک داخل کریں، ہر خالی
- اسالٹ کیلئے ایک۔ اسالٹ کا انتخاب کریں، جائیں بطرف **اختیارات** < **وصولندہ**، اور نمبر داخل کریں یا روابط سے منتخب کریں۔
	- *2* انٹرول سیٹ کریں:
- چار اسالٹ میں سے کسی کا انتخاب کریں اور جائیں بطرف **اختیارات** < **پیغام انٹرول**۔
- اخراجی پیغامات کی تعدد کا انتخاب کریں )ہر 3 منٹ سے ہر 2 گھنٹے تک(۔
- **اختیار ب** ایک صارف معین کردہ پیغام کو GPS معددات کے ساتھ ارسال کرنے کیلئے: جائیں بطرف **مینیو** < **گشت کرنا** < **جیو رپورٹنگ**۔ مندرجہ باال سے مرحلہ 1 اور 2 کی پیروی کریں۔
	- SOS پیغام کو آن کریں: -چار اسالٹ میں سے کسی کا انتخاب کریں اور جائیں بطرف **اختیارات** < **SOS پیغام** < **آن کریں**۔
	- SOS پیغام مرتب کریں: -چار اسالٹ میں سے کسی کا انتخاب کریں اور جائیں بطرف **اختیارات** < **SOS پیغام مرتب کریں**۔ -پیغام تحریر کریں اور محفوظ کرنے

کیلئے **انتخاب** کلید دبائیں۔

 **جیو رپورٹنگ کو کیسے زیر عمل اور بے عمل کرنا ہے:** ہوم سکرین سے زیر عمل کرنے کیلئے، دایاں سافٹ کلید دیر تک دبائیں ۔ استعمال کے دوران بے عمل کرنے کیلئے، دایاں سافٹ کلی ہلکا سا دبائیں ۔

# **تنظیم کار**

آسان خصوصیات کی دائرہ عمل کیلئے اپنے LITE-XT کے تنظیم کار کو استعمال کریں جیساکہ االرم مرتب کرنا، مالقات مقرر کرنا، در ساختہ کیلکولیٹر، اسٹاپ واچ اور عالمگیر وقت کا استعمال۔

### **HPA**

**سافٹ ویئر جتدید کاریاں**

HPA (اعلیٰ نُفُوذ انتباہ) آپ کے Thuraya XT-LITE کا ایک فیچر ہے جو آپ کو آمدہ کال کا اعالن وصول کرنے کی اجازت دیتا ہے تب بھی اگر آپ کے سیٹالئیٹ کے سگنل اتنے کمزور ہوں کے کال بھی موصول نہ کر سکتے ہوں۔ یہ خاص طور پر قابل استعمال ہے جب اینٹینا لگا LITE-XT Thuraya آپ کی جیب میں ہو، اور صرف کمزور سگنل ہو۔

- HPA موڈ میں کالیں وصول کرنے کیلئے: *1* اپنے LITE-XT Thuraya کے اینٹینا کو مکمل وسعت دیں۔
- *2* یقینی بنائیں کہ آپ کے پاس سیٹالئیٹ کیلئے براہ راست الئن حدنظر میں ہو۔
- *3* جیسے ہی سگنل کافی حد تک مضبوط ہوں، HPA انتباہ ڈسپلے سے غائب ہو جائے گی۔ اب آپ کلید **کال** دبا کر معمول کے طور پر کال وصول کر سکتے ہیں۔

سافٹ ویئر تجدید صرف اس صورت میں درکار ہو گی اگر Thuraya کے نئے سافٹ ویئر ورژن کا اجراء ہوتا ہے۔ تجدید سرانجام دینے سے قبل براہ مہربانی اپنی موجودہ سافٹ ویئر کے ورژن کی پڑتال کریں **سالمتی** < **W/S ورژن** کے تحت، یہ دیکھنے کیلئے کہ تجدید درکار ہے۔ *1* جدید LITE-XT تجدید کار کو

com.thuraya.www سے ڈاؤن لوڈ اور تنصیب کریں۔

*2* جدید LITE-XT سافٹ ویئر کو com.thuraya.www سے ڈاؤن لوڈ کریں۔

*3* اپنے مکمل چارج شدہ LITE-XT Thuraya کو آن کریں۔

4 کمپیوٹر اور Thuraya XT-LITE کو USB کیبل کے استعمال سے جڑیں۔ *5* ڈیسک ٹاپ پر LITE-XT تجدید کار شبیہ پر دوہرا کلک کریں اور پروگرام آپ کو تجدید کے عمل کے ذریعہ رہنمائی کرے گا۔

**سافٹ ویئر تجدید کیلئے ڈیٹا کیبل کو کیسے جوڑنا ہے:** فون کے پایان سے کور کو کھولیں اور USB کیبل کو مضبوطی سے UDC جیک میں جڑیں۔

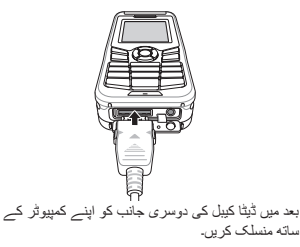

**مفید ٹوٹکے**

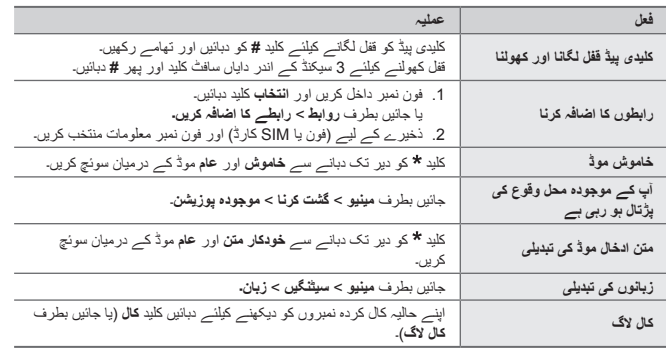

# **اپنے LITE-XT کو قائم رکھنا**

آپ کے سیٹالئیٹ فون کو ایک مناسب کام کرنے کی حالت میں ہونے کی ضرورت ہے جب آپ کو اس کی ضرورت ہو۔ یقین دہانی کرنے کیلئے کہ آپ کا فون تیار ہے، ایک باقاعدہ Thuraya فون ٹیسٹ آپ کو ذہنی سکون فراہم کرتا ہے جو یقینی بناتا ہے کہ آپ کا فون کام کر رہا ہے جب ضرورت ہو: اپنے Thuraya فون کی باقاعدگی سے جانچ

- کریں، خاص طور پر اگر آپ نے اسے کچھ عرصہ سے استعمال نہیں کیا: ڈائل کریں مفت Thuraya XT-LITE اپنے **11112** نمبر سے یہ جانچنے کیلئے کہ یہ صحیع طرح سے کام کر رہا ہے )یہ نمبر صرف Thuraya
- SIM کارڈوں کے ذریعہ قابل رسائی ہے(۔
- LITE-XT کی بیٹری کو مہینے میں ایک بار چارج کریں تاکہ فون تیار ہو جب آپ کو اس کی ضرورت ہو۔
- اپنی رکنیت یا کریڈٹ بیلنس کو باقاعدگی سے پڑتال کریں۔

# **ازالہ کاری**

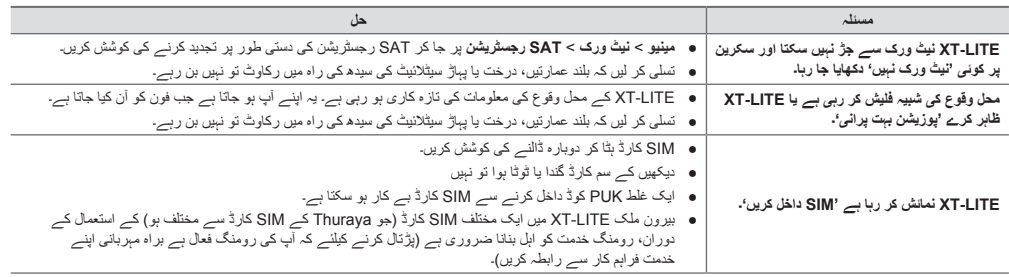

# **ازالہ کاری**

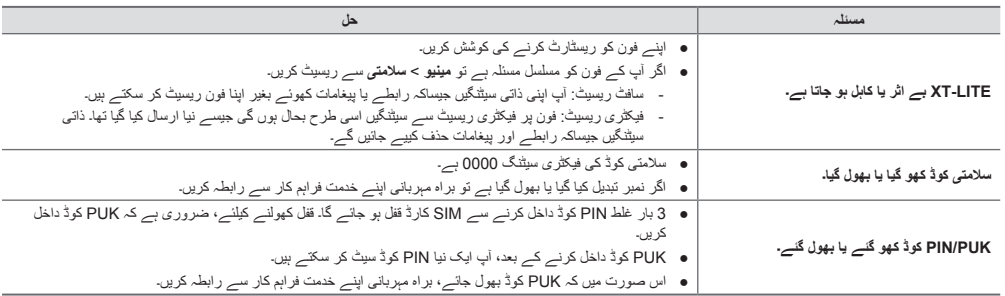

#### **SAR Information**

Your wireless Thuraya XT-LITE phone is a radio transmitter and receiver. It is designed and manufactured not to exceed the limits for exposure to radio frequency (RF) recommended by international guidelines (ICNIRP). These limits are part of comprehensive guidelines and establish permitted levels of RF energy for the general population. The guidelines include a substantial safety margin designed to assure the safety of all persons, regardless of age and health.

The exposure guidelines for mobile devices employ a unit of measurement known as the Specific Absorption Rate or SAR. The SAR limit stated in the ICNIRP guidelines is 2.0 watts/kilogram (W/kg) averaged over ten grams of tissue. Tests for SAR are conducted using standard

operating positions with the device transmitting at its highest certified power level in all tested frequency bands. The actual SAR level of an operating device can be below the maximum value because the device is designed to use only the power required to reach the network. That amount changes depending on a number of factors such as how close you are to a network base station. The highest SAR value under the ICNIRP guidelines for use of the device at the ear is 0.562W/kg.

This satellite mobile phone cannot be used in a body-worn position because in this position the phone cannot properly receive and transmit the satellite signal therefore in this mode of operation is not practical and restricted in use.

Use of device accessories and enhancements may result in different SAR values. SAR values may vary depending on national reporting and testing requirements and the network band. Additional SAR information may be provided under product information at www.apsi.co.kr.

#### **FCC Compliance**

Your mobile device is also designed to meet the requirements for exposure to radio waves established by the Federal Communications Commission (USA) and Industry Canada. These requirements set a SAR limit of 1.6W/kg averaged over one gram of tissue and the Thuraya XT-LITE complies with these requirements. Although not intended to support operations when body-worn (in this position the phone cannot properly receive and transmit the satellite signal therefore in this mode of operation is not practical) the use of body-worn accessories is limited to belt-clips, holsters, or similar accessories that have no metallic component in the assembly and which provide at least 0.5cm separation between the device, including its antenna, and your body.

*It is not possible to acquire an FCC ID because of existing FCC regulation 25.129 (d), but the product has passed all FCC standard tests. XT-LITE also complies with FCC SAR standards. The SAR value (head) of the Thuraya XT-LITE is 0.360 W/kg.*

# **Caution**

This equipment generates or uses radio frequency energy. Changes or modifications to this equipment may cause harmful interference unless the modifications are expressly approved in the instruction manual.The user could lose the authority to operate this equipment if an unauthorized change or modification is made.

#### **RoHS Compliance**

This product is in compliance with EU RoHS Directives and manufactured using lead-free solder paste and parts.

#### **LIMITED WARRANTY**

This Limited Warranty is provided to the original end-user purchaser (the '**Buyer**') of any new Thuraya XT-LITE Satellite Handheld Phone. This Limited Warranty is non-transferable.

#### **Warranty Coverage and Service**

Thuraya warrants all new Thuraya XT-LITE Satellite Handheld Phones (the '**Product**') under normal use and wear to be free from defects in material and workmanship for a period of one (1) year from the date of purchase by the original Buyer (the '**Warranty Period**'). If, under normal use and wear, the Product becomes defective in materials or workmanship and is returned at Buyer's expense to a Thuraya Authorized Service Center during the Warranty Period, the Product will be repaired or replaced, at

Thuraya' sole and exclusive option, and at no charge to Buyer. Buyer will be required to provide reasonable proof of date of purchase. Reconditioned replacement components, parts, units or materials may be used if the Product is repaired or replaced. Costs incurred in the removal, deinstallation or reinstallation of the Product are not covered.

#### **THIS LIMITED WARRANTY DOES NOT COVER AND THURAYA WILL NOT BE RESPONSIBLE FOR THE FOLLOWING:**

This Limited Warranty will be void in its entirety if the Product is serviced by anyone other than Thuraya or a Thuraya Authorized Service Centre. Buyer's sole and exclusive remedy shall be the repair or replacement of the defective product,

as specifically described above. Thuraya neither assumes nor authorizes any Authorized Service Centre or any other person or entity to assume any other obligation or liability beyond that which is provided for in this Limited Warranty.

This Limited Warranty is conditioned upon proper use of the Product and does not cover the following:

- products or accessory equipment not manufactured or provided by Thuraya
- failures or defects caused by misuse. abuse, accident, alteration, dampness, sand, unusual physical, electrical or electromechanical stress or neglect
- unauthorized installation, removal or repair
- **•** failure to follow instructions
- fire, flood or other nature caused accidents
- spills of food or liquids; moisture
- normal wear and tear
- scratches, dents and cosmetic damage
- improper installation, maintenance or improper storage
- operation or repair; performance of the Product when used in combination with other products or equipment not manufactured or provided by Thuraya
- payments for labor or service to representatives or service centers not authorized by Thuraya.

This limited Warranty of the Product does not cover the operation, availability, coverage, range or grade of service provided by the satellite systems.

THIS LIMITED WARRANTY IS IN LIEU OF ALL OTHER WARRANTIES, WHETHER EXPRESSED, IMPLIED OR STATUTORY, INCLUDING, WITHOUT LIMITATION, THE IMPLIED WARRANTIES OF MERCHANTABILITY AND FITNESS FOR A PARTICULAR PURPOSE. THURAYA SHALL NOT BE LIABLE FOR DAMAGES IN EXCESS OF THE PURCHASE PRICE OF THE PRODUCT, LESS REASONABLE AMOUNT FOR USE AND WEAR, OR FOR ANY INCIDENTAL, SPECIAL, PUNITIVE OR CONSEQUENTIAL DAMAGES OF ANY NATURE WHATSOEVER, OR FOR ANY DELAYS, LOSS OF USE, TIME, PROFITS, REVENUE OR SAVINGS, ANY COMMERCIAL LOSS, INCONVENIENCE, MILEAGE, DAMAGE TO BUYER'S OR TO OTHER PERSON'S VEHICLE OR ANY OTHER PROPERTY, ARISING FROM THE USE OR INABILITY TO USE THE

PRODUCT, OR OTHERWISE FOR ANY FAILURE TO PERFORM.

All liability and obligations of Thuraya under this Limited Warranty shall terminate upon the expiration of the applicable Warranty Period provided herein. This Limited Warranty sets forth the entire responsibility of Thuraya with respect to the Product. There are no other liabilities of Thuraya arising from the sale of the Product whether based on warranty, contract, negligence or other theories of liability. No employee, agent, dealer, representative, distributor, service partner or reseller is authorized to modify or extend this Limited Warranty or to make binding representations, whether in advertising, presentations or otherwise, in the name and/or on behalf of Thuraya regarding the Product or this Limited Warranty.

In no event shall Thuraya liability exceed the cost of correcting defects as provided herein.

This Limited Warranty gives specific legal rights to Buyer, and Buyer also may have other rights which may vary from jurisdiction to jurisdiction, as this Limited Warranty does not affect the Buyer's legal rights under the relevant applicable national laws in respect of the sale of consumer goods or the Buyer's rights visà-vis the retail seller/dealer of the Product.

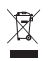

Asia Pacific Satellite

communications Inc (APSI), a company duly incorporated and validly existing under the laws of South Korea, hereby declares

that the Product is in compliance with the essential requirements and other relevant provisions of Directive 1999/5/ EC, Directive 2013/35/EC and EU RoHS Directives, as well as any other applicable regulations, including but not limited to those related to (i) telecommunications terminal equipment; (ii) use of hazardous substances in electrical and electronic equipment; and (iii) safety requirements in respect of electromagnetic fields which are in force in the countries listed in the Appendix A of the warranty service program for the Product at the moment this Limited Warranty is issued. In addition, the Product complies with international standards and specifications

0984 (among others, the CE marking and the ITU GMPCS MoU mark).

> The crossed-out wheeled bin means that within the European Union the product must be taken to separate collection at the product end-of-life. Do not dispose of these products as unsorted municipal waste.

THURAYA trademark is the sole and exclusive property of Thuraya Telecommunications Company.

Copyright © 2015 Thuraya Telecommunications Company. All rights reserved.

This manual is published by Thuraya Telecommunications Company without any warranty. Thuraya Telecommunications Company reserves the right to make changes and improvements to any of the products described in this manual without prior notice.

No reproduction in whole or in part allowed without Thuraya's prior written approval.

If any part of this Limited Warranty is held to be illegal or unenforceable, such partial illegality or unenforceability shall not affect the enforceability of the remainder of the limited warranty.

Printed in South Korea.

# **Caution**

THERE IS A RISK OF EXPLOSION IF THE BATTERY IS REPLACED BY AN INCORRECT TYPE. DISPOSE OF USED BATTERIES ACCORDING TO THE INSTRUCTIONS.

www.thuraya.com